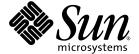

# Netra™ 240 Server Service Manual

Sun Microsystems, Inc. www.sun.com

Part No. 817-2699-12 June 2004, Revision A Copyright 2004 Sun Microsystems, Inc., 4150 Network Circle, Santa Clara, California 95054, U.S.A. All rights reserved.

Sun Microsystems, Inc. has intellectual property rights relating to technology that is described in this document. In particular, and without limitation, these intellectual property rights may include one or more of the U.S. patents listed at http://www.sun.com/patents and one or more additional patents or pending patent applications in the U.S. and in other countries.

This document and the product to which it pertains are distributed under licenses restricting their use, copying, distribution, and decompilation. No part of the product or of this document may be reproduced in any form by any means without prior written authorization of Sun and its licensors, if any.

Third-party software, including font technology, is copyrighted and licensed from Sun suppliers.

Parts of the product may be derived from Berkeley BSD systems, licensed from the University of California. UNIX is a registered trademark in the U.S. and in other countries, exclusively licensed through X/Open Company, Ltd.

Sun, Sun Microsystems, the Sun logo, AnswerBook2, docs.sun.com, OpenBoot, Netra, and Solaris are trademarks or registered trademarks of Sun Microsystems, Inc. in the U.S. and in other countries.

All SPARC trademarks are used under license and are trademarks or registered trademarks of SPARC International, Inc. in the U.S. and in other countries. Products bearing SPARC trademarks are based upon an architecture developed by Sun Microsystems, Inc.

The OPEN LOOK and  $Sun^TM$  Graphical User Interface was developed by Sun Microsystems, Inc. for its users and licensees. Sun acknowledges the pioneering efforts of Xerox in researching and developing the concept of visual or graphical user interfaces for the computer industry. Sun holds a non-exclusive license from Xerox to the Xerox Graphical User Interface, which license also covers Sun's licensees who implement OPEN LOOK GUIs and otherwise comply with Sun's written license agreements.

U.S. Government Rights—Commercial use. Government users are subject to the Sun Microsystems, Inc. standard license agreement and applicable provisions of the FAR and its supplements.

DOCUMENTATION IS PROVIDED "AS IS" AND ALL EXPRESS OR IMPLIED CONDITIONS, REPRESENTATIONS AND WARRANTIES, INCLUDING ANY IMPLIED WARRANTY OF MERCHANTABILITY, FITNESS FOR A PARTICULAR PURPOSE OR NON-INFRINGEMENT, ARE DISCLAIMED, EXCEPT TO THE EXTENT THAT SUCH DISCLAIMERS ARE HELD TO BE LEGALLY INVALID.

Copyright 2004 Sun Microsystems, Inc., 4150 Network Circle, Santa Clara, California 95054, Etats-Unis. Tous droits réservés.

Sun Microsystems, Inc. a les droits de propriété intellectuels relatants à la technologie qui est décrit dans ce document. En particulier, et sans la limitation, ces droits de propriété intellectuels peuvent inclure un ou plus des brevets américains énumérés à http://www.sun.com/patents et un ou les brevets plus supplémentaires ou les applications de brevet en attente dans les Etats-Unis et dans les autres pays.

Ce produit ou document est protégé par un copyright et distribué avec des licences qui en restreignent l'utilisation, la copie, la distribution, et la décompilation. Aucune partie de ce produit ou document ne peut être reproduite sous aucune forme, par quelque moyen que ce soit, sans l'autorisation préalable et écrite de Sun et de ses bailleurs de licence, s'il y ena.

Le logiciel détenu par des tiers, et qui comprend la technologie relative aux polices de caractères, est protégé par un copyright et licencié par des fournisseurs de Sun.

Des parties de ce produit pourront être dérivées des systèmes Berkeley BSD licenciés par l'Université de Californie. UNIX est une marque déposée aux Etats-Unis et dans d'autres pays et licenciée exclusivement par X/Open Company, Ltd.

Sun, Sun Microsystems, le logo Sun, AnswerBook2, docs.sun.com, OpenBoot, Netra, et Solaris sont des marques de fabrique ou des marques déposées de Sun Microsystems, Inc. aux Etats-Unis et dans d'autres pays.

Toutes les marques SPARC sont utilisées sous licence et sont des marques de fabrique ou des marques déposées de SPARC International, Inc. aux Etats-Unis et dans d'autres pays. Les produits protant les marques SPARC sont basés sur une architecture développée par Sun Microsystems, Inc.

L'interface d'utilisation graphique OPEN LOOK et  $Sun^{TM}$  a été développée par Sun Microsystems, Inc. pour ses utilisateurs et licenciés. Sun reconnaît les efforts de pionniers de Xerox pour la recherche et le développement du concept des interfaces d'utilisation visuelle ou graphique pour l'industrie de l'informatique. Sun détient une license non exclusive de Xerox sur l'interface d'utilisation graphique Xerox, cette licence couvrant également les licenciées de Sun qui mettent en place l'interface d'utilisation graphique OPEN LOOK et qui en outre se conforment aux licences écrites de Sun.

LA DOCUMENTATION EST FOURNIE "EN L'ÉTAT" ET TOUTES AUTRES CONDITIONS, DECLARATIONS ET GARANTIES EXPRESSES OU TACITES SONT FORMELLEMENT EXCLUES, DANS LA MESURE AUTORISEE PAR LA LOI APPLICABLE, Y COMPRIS NOTAMMENT TOUTE GARANTIE IMPLICITE RELATIVE A LA QUALITE MARCHANDE, A L'APTITUDE A UNE UTILISATION PARTICULIERE OU A L'ABSENCE DE CONTREFAÇON.

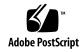

### Contents

#### Preface xv

1.

```
Optional Components 6

Identifying the Netra 240 Server LED Indicators 8

Front Panel Indicators 8

Rear Panel Indicators 12

Preparing to Service the System 15

Tip Warning 15

Controlling Server Power 16

Powering On the Server 20

Powering On the Server Remotely 22

Powering Off the Server 22

Powering Off the System From the ok Prompt 23

Powering Off the System From the ALOM System Controller Prompt 24

Initiating a Reconfiguration Boot 24

Accessing Internal Components 27
```

Identifying the Netra 240 Server Components and LEDs 1

Identifying the Netra 240 Server Components 1

Removing the Server Cover 27
Installing the Server Cover 29
Accessing Rotating Service Module Components 30
Opening the Rotating Service Module 30
Closing the Rotating Service Module 31
Avoiding Electrostatic Discharge 32

#### 3. Removing and Replacing Front and Rear Panel Components 33

Bezel Assembly 34

Removing the Bezel Assembly 34

Installing the Bezel Assembly 35

Air Filter 36

Removing the Air Filter 36

Installing the Air Filter 37

System Configuration Card 38

Removing a System Configuration Card 38

Inserting a System Configuration Card 39

Hard Drives 40

Removing a Hard Drive 40

Installing a Hard Drive 43

DVD Drive 45

Removing a DVD Drive 46

Installing a DVD Drive 47

Power Supply Unit 49

Removing a Power Supply Unit 49

Installing a Power Supply Unit 50

#### 4. Removing and Replacing Rotating Service Module Components 53

Alarm Board 54

| Removing the Alarm Board 54                                 |
|-------------------------------------------------------------|
| Installing the Alarm Board 55                               |
| Front Fan Assembly Tray 56                                  |
| Removing the Front Fan Assembly Tray 56                     |
| Installing the Front Fan Assembly Tray 57                   |
| SCSI Interface Board 58                                     |
| Removing the SCSI Interface Board 58                        |
| Installing the SCSI Interface Board 60                      |
| System Configuration Card Reader Cluster 61                 |
| Removing the System Configuration Card Reader Cluster 61    |
| Installing the System Configuration Card Reader Cluster 65  |
|                                                             |
| Removing and Replacing Miscellaneous Internal Components 67 |
| Air Duct and Rear Fan Assembly 68                           |
| Removing or Rotating the Air Duct and Rear Fan Assembly 68  |
| Installing or Closing the Air Duct and Rear Fan Assembly 70 |
| Memory Modules 70                                           |
| Removing Memory Modules 72                                  |
| Installing Memory Modules 74                                |
| Memory Configuration Rules 74                               |
| PCI Cards 76                                                |
| Removing a PCI Card 77                                      |
| Installing a PCI Card 80                                    |
| Power Distribution Board 81                                 |
| Removing the Power Distribution Board 81                    |
| Installing the Power Distribution Board 84                  |
| Hardware Cryptographic Module 85                            |
| Removing the Hardware Cryptographic Module 85               |
| Installing the Hardware Cryptographic Module 87             |

**5.** 

System Board Assembly 87

Removing the System Board 87

Installing a System Board 95

#### 6. System Board Jumper Settings 103

#### A. Illustrated Parts Breakdown 107

Front Panel Components 108

Rotating Service Module, Internal and Rear Panel Components 110

Miscellaneous Internal Components 112

#### B. Connector Pinouts 115

Gigabit Ethernet Ports 116

Network Management Port 117

Serial Ports 118

Serial Management Port 118

RJ-45 to DB-9 Adapter Crossovers 119

RJ-45 to DB-25 Adapter Crossovers 120

Serial Port (10101) 120

Alarm Port 121

USB Ports 122

#### C. System Configuration Card and OpenBoot Configuration Parameters 125

#### D. Specifications 129

SCSI Port 123

Physical Specifications 129

Environmental Requirements 130

Acoustic Noise Emissions 131

Electrical Specifications 131

NEBS Level 3 Compliance for the DC-Powered Server 132

# Figures

| FIGURE 1-1 | Front Panel Components 3                                                                |
|------------|-----------------------------------------------------------------------------------------|
| FIGURE 1-2 | Rotating Service Module – Miscellaneous Internal Components and Rear Panel Components 4 |
| FIGURE 1-3 | Hardware Cryptographic Module and Memory 5                                              |
| FIGURE 1-4 | Processor Fans and Heat Sink Assemblies on a Replacement System Board 6                 |
| FIGURE 1-5 | Location of the Front Panel Indicators 8                                                |
| FIGURE 1-6 | Hard Drive Indicators 12                                                                |
| FIGURE 1-7 | Rear Panel Indicators 13                                                                |
| FIGURE 1-8 | Ethernet Network Indicators 13                                                          |
| FIGURE 2-1 | Netra 240 Server Tip Hazard 16                                                          |
| FIGURE 2-2 | On/Standby Button and Rotary Switch 17                                                  |
| FIGURE 2-3 | Rotary Switch Positions 19                                                              |
| FIGURE 2-4 | Finger Holds on the Bezel 21                                                            |
| FIGURE 2-5 | Removing the Server Cover 28                                                            |
| FIGURE 2-6 | Two Methods of Hanging the Detached Cover on a Netra 240 Server 29                      |
| FIGURE 2-7 | Opening the Rotating Service Module 31                                                  |
| FIGURE 2-8 | Grounding Point in the Server 32                                                        |
| FIGURE 3-1 | Finger Holds on the Bezel 34                                                            |
| FIGURE 3-2 | Disconnecting the Bezel Cables 35                                                       |
| FIGURE 3-3 | Removing and Replacing the Air Filter From the Bezel 37                                 |
| FIGURE 3-4 | Removing and Inserting a System Configuration Card 39                                   |

| FIGURE 3-5  | Removing and Installing a Hard Drive 43                                         |    |
|-------------|---------------------------------------------------------------------------------|----|
| FIGURE 3-6  | Removing a DVD Drive 46                                                         |    |
| FIGURE 3-7  | Location of the DVD Drive Slot With a Filler Panel 48                           |    |
| FIGURE 3-8  | Removing a Power Supply Unit 50                                                 |    |
| FIGURE 4-1  | Removing the Alarm Board 55                                                     |    |
| FIGURE 4-2  | Removing the Front Fan Assembly Tray 57                                         |    |
| FIGURE 4-3  | Removing the SCSI Interface Board 59                                            |    |
| FIGURE 4-4  | Lifting the SCSI/IDE Cable Clamp 62                                             |    |
| FIGURE 4-5  | Removing the SCSI Interface Board Cable and the IDE Cable From the System Board | 33 |
| FIGURE 4-6  | Removing the System Configuration Card Reader Cluster 64                        |    |
| FIGURE 5-1  | Removing/Rotating the Air Duct and Rear Fan Assembly 69                         |    |
| FIGURE 5-2  | System Board CPUs and Corresponding Memory Locations 71                         |    |
| FIGURE 5-3  | Removing and Inserting Memory 73                                                |    |
| FIGURE 5-4  | Location of the PCI Lockdown Screw 77                                           |    |
| FIGURE 5-5  | Location of the PCI Lockdown Bracket 78                                         |    |
| FIGURE 5-6  | Removing and Installing the Upper Half-Length PCI Cards 79                      |    |
| FIGURE 5-7  | Removing and Installing the Lower Full-Length PCI Card 80                       |    |
| FIGURE 5-8  | Removing the Power Distribution Board 82                                        |    |
| FIGURE 5-9  | Disengaging a Power Supply Unit 83                                              |    |
| FIGURE 5-10 | Removing and Installing the Hardware Cryptographic Module 86                    |    |
| FIGURE 5-11 | Removing the PCI Riser Card Assembly 88                                         |    |
| FIGURE 5-12 | Disconnecting the PDB Wiring Harness From the System Board 89                   |    |
| FIGURE 5-13 | Lifting the SCSI/IDE Cable Clamp 90                                             |    |
| FIGURE 5-14 | Removing the SCSI Interface Board Cable and the IDE Cable From the System Board | 91 |
| FIGURE 5-15 | Detaching the Front Fan Assembly Cables From the System Board Connectors 92     |    |
| FIGURE 5-16 | Removing the DB-9 and SCSI Jackposts From the Server 93                         |    |
| FIGURE 5-17 | Removing and Installing a System Board 94                                       |    |
| FIGURE 5-18 | Location of the CPU Heat Sink Assemblies 95                                     |    |
| FIGURE 5-19 | Detaching the Fan Power Cables 96                                               |    |
| FIGURE 5-20 | Unlocking the Heat Sink Fasteners 97                                            |    |

| FIGURE 5-21 | Lifting the Heat Sink From the CPU Socket 98                                                 |
|-------------|----------------------------------------------------------------------------------------------|
| FIGURE 5-22 | Removing the Heat Sink Fans 99                                                               |
| FIGURE 5-23 | Replacing the Heat Sink on the CPU Socket 100                                                |
| FIGURE 6-1  | Location of Jumpers on the Netra 240 System Board 105                                        |
| FIGURE A-1  | Illustrated Parts Breakdown, Front Panel Components 108                                      |
| FIGURE A-2  | Illustrated Parts Breakdown, Rotating Service Module, Internal and Rear Panel Components 110 |
| FIGURE A-3  | Illustrated Parts Breakdown, Miscellaneous Internal Components 112                           |
| FIGURE B-1  | Gigabit Ethernet Port Pin Numbering 116                                                      |
| FIGURE B-2  | Network Management Port Pin Numbering 117                                                    |
| FIGURE B-3  | Serial Management Port Pin Numbering 119                                                     |
| FIGURE B-4  | Serial Port (10101) Pin Numbering 120                                                        |
| FIGURE B-5  | Alarm Port Pin Numbering 121                                                                 |
| FIGURE B-6  | USB Ports Pin Numbering 122                                                                  |
| FIGURE B-7  | SCSI Port Pin Numbering 123                                                                  |
| FIGURE C-1  | Location of the System Configuration Card 125                                                |

# **Tables**

| TABLE 1-1 | Locating Illustrations and Service Instructions for Netra 240 Server Components 2 |
|-----------|-----------------------------------------------------------------------------------|
| TABLE 1-2 | Optional Components 7                                                             |
| TABLE 1-3 | Supported PCI Cards 7                                                             |
| TABLE 1-4 | Server Status Indicators (Front and Rear Panels) 9                                |
| TABLE 1-5 | Alarm Indicators and Dry Contact Alarm States 10                                  |
| TABLE 1-6 | Hard Drive Indicators 12                                                          |
| TABLE 1-7 | Network Link Indicators 13                                                        |
| TABLE 1-8 | Network Speed Indicators 14                                                       |
| TABLE 1-9 | Power Supply Unit Indicators 14                                                   |
| TABLE 2-1 | On/Standby Button Power States, Actions, and Results 18                           |
| TABLE 2-2 | Rotary Switch Positions and Server Behaviors 19                                   |
| TABLE 2-3 | System Control Rotary Switch Functions and Positions 20                           |
| TABLE 5-1 | DIMM Pair Installation Order for a Single-Processor Server 74                     |
| TABLE 5-2 | DIMM Pair Installation Order for a Dual-Processor Server 74                       |
| TABLE 6-1 | Default Jumper Settings 103                                                       |
| TABLE A-1 | Part Numbers for Front Panel Components 108                                       |
| TABLE A-2 | Part Numbers for Rotating Service Module, Internal and Rear Panel Components 110  |
| TABLE A-3 | Part Numbers for Miscellaneous Internal Components 113                            |
| TABLE B-1 | Ethernet Connection Transfer Rates 116                                            |
| TABLE B-2 | Gigabit Ethernet Port Signals 116                                                 |

| TABLE B-3  | Network Management Connector Signals 117                                           |
|------------|------------------------------------------------------------------------------------|
| TABLE B-4  | Default Serial Connection Settings 118                                             |
| TABLE B-5  | Serial Management RJ-45 Connector Signals 119                                      |
| TABLE B-6  | RJ-45 to DB-9 Adapter Crossovers 119                                               |
| TABLE B-7  | RJ-45 to DB-25 Adapter Crossovers 120                                              |
| TABLE B-8  | Serial Port (10101) Connector Signals 120                                          |
| TABLE B-9  | Alarm Connector Signals 121                                                        |
| TABLE B-10 | USB Connector Pin Signals 122                                                      |
| TABLE B-11 | SCSI Port Pin Signals 123                                                          |
| TABLE C-1  | OpenBoot PROM Configuration Parameters Stored on the System Configuration Card 126 |
| TABLE D-1  | Physical Specifications of the Netra 240 Server 129                                |
| TABLE D-2  | DC Server Operating and Storage Specifications 130                                 |
| TABLE D-3  | AC Server Operating and Storage Specifications 130                                 |
| TABLE D-4  | DC Operating Power Limits and Ranges 131                                           |
| TARLE D-5  | AC Operating Power Limits and Ranges 131                                           |

## **Preface**

The *Netra 240 Server Service Manual* is for the use of qualified service personnel only. It provides detailed service procedures for the Netra<sup>TM</sup> 240 server.

## Before You Read This Book

This book does not cover server installation and rackmounting. For detailed information on those topics, refer to the *Netra* 240 *Server Installation Guide* (817-2698).

Before following any of the procedures described in this book, ensure that you have read the *Important Safety Information for Sun Hardware Systems Manual* (816-7190).

# Using UNIX Commands

This document might not contain information on basic  $UNIX^{\textcircled{\tiny{1}}}$  commands and procedures such as shutting down the system, booting the system, and configuring devices. See the following for this information:

- Software documentation that you received with your system
- $\blacksquare$  Solaris  $^{\text{TM}}$  operating environment documentation, which is at

http://docs.sun.com

# Typographic Conventions

| Typeface  | Meaning                                                                                                    | Examples                                                                                                    |
|-----------|----------------------------------------------------------------------------------------------------|----------------------------------------------------------------------------------------------------|
| AaBbCc123 | The names of commands, files, and directories; on-screen computer output                                           | Edit your.login file. Use ls -a to list all files. % You have mail.                                                                                                    |
| AaBbCc123 | What you type, when contrasted with on-screen computer output                                                      | % <b>su</b><br>Password:                                                                                                    |
| AaBbCc123 | Book titles, new words or terms, words to be emphasized. Replace command-line variables with real names or values. | Read Chapter 6 in the <i>User's Guide</i> .  These are called <i>class</i> options.  You <i>must</i> be superuser to do this.  To delete a file, type rm <i>filename</i> . |

# Shell Prompts

| Shell                                 | Prompt        |
|---------------------------------------|---------------|
| C shell                               | machine-name% |
| C shell superuser                     | machine-name# |
| Bourne shell and Korn shell           | \$            |
| Bourne shell and Korn shell superuser | #             |
| ALOM shell                            | sc>           |
| OpenBoot™ PROM shell                  | ok            |

## Related Documentation

| Application                     | Title                                                                             | Part Number |
|---------------------------------|-----------------------------------------------------------------------------------|-------------|
| Installation overview           | Netra 240 Server Quick Start Guide                                                | 817-3904    |
| Latest product updates          | Netra 240 Server Release Notes                                                    | 817-3142    |
| Compliance and safety           | Important Safety Information for Sun Hardware Systems                             | 816-7190    |
|                                 | Netra 240 Server Safety and Compliance Manual                                     | 817-3511    |
| Documentation web site location | Sun Netra 240 Server Product Documentation                                        | 817-2697    |
| Installation                    | Netra 240 Server Installation Guide                                               | 817-2698    |
| Lights out management           | Sun Advanced Lights Out Manager Software User's Guide for<br>the Netra 240 Server | 817-3174    |
| Administration                  | Netra 240 Server System Administration Guide                                      | 817-2700    |

## Accessing Sun Documentation

You can view, print, or purchase a broad selection of Sun documentation, including localized versions, at:

http://www.sun.com/documentation

## Third-Party Web Sites

Sun is not responsible for the availability of third-party web sites mentioned in this document. Sun does not endorse and is not responsible or liable for any content, advertising, products, or other materials that are available on or through such sites or resources. Sun will not be responsible or liable for any actual or alleged damage or loss caused by or in connection with the use of or reliance on any such content, goods, or services that are available on or through such sites or resources.

# Contacting Sun Technical Support

If you have technical questions about this product that are not answered in this document, go to:

http://www.sun.com/service/contacting

## Sun Welcomes Your Comments

Sun is interested in improving its documentation and welcomes your comments and suggestions. You can submit your comments by going to:

http://www.sun.com/hwdocs/feedback

Please include the title and part number of your document with your feedback:

Netra 240 Server Service Manual, part number 817-2699-11

# Identifying the Netra 240 Server Components and LEDs

This chapter contains the following sections:

- "Identifying the Netra 240 Server Components" on page 1
- "Identifying the Netra 240 Server LED Indicators" on page 8

**Note** – Illustrations may contain optional components that are not available on all standard configurations of the Netra 240 server.

# Identifying the Netra 240 Server Components

The components for the Netra 240 server can be broken down into three areas:

- Front and rear panel components—Chapter 3
- Rotating service module components—Chapter 4
- Miscellaneous internal components—Chapter 5

Refer to TABLE 1-1 for more information on identifying the Netra 240 server components and where the service instructions are located in this document.

**TABLE 1-1** Locating Illustrations and Service Instructions for Netra 240 Server Components

| Component/Service Instructions                                                         | Illustration |
|----------------------------------------------------------------------------------------|--------------|
| "Air Duct and Rear Fan Assembly" on page 68                                            | FIGURE 1-2   |
| "Air Filter" on page 36                                                                | FIGURE 1-1   |
| "Alarm Board" on page 54                                                               | FIGURE 1-2   |
| "Bezel Assembly" on page 34                                                            | FIGURE 1-1   |
| "DVD Drive" on page 45                                                                 | FIGURE 1-1   |
| "Front Fan Assembly Tray" on page 56                                                   | FIGURE 1-2   |
| "Hard Drives" on page 40                                                               | FIGURE 1-1   |
| "Hardware Cryptographic Module" on page 85                                             | FIGURE 1-3   |
| "Memory Modules" on page 70                                                            | FIGURE 1-3   |
| "PCI Cards" on page 76                                                                 | FIGURE 1-2   |
| "Power Distribution Board" on page 81                                                  | FIGURE 1-2   |
| "Power Supply Unit" on page 49                                                         | FIGURE 1-2   |
| For processor fans and heat sinks: "System Board Assembly" on page 87                  | FIGURE 1-3   |
| For rotating service module: "Accessing Rotating Service Module Components" on page 30 | FIGURE 1-2   |
| "System Configuration Card" on page 38                                                 | FIGURE 1-1   |
| "System Configuration Card Reader Cluster" on page 61                                  | FIGURE 1-2   |
| "SCSI Interface Board" on page 58                                                      | FIGURE 1-2   |
| "System Board Assembly" on page 87                                                     | FIGURE 1-4   |

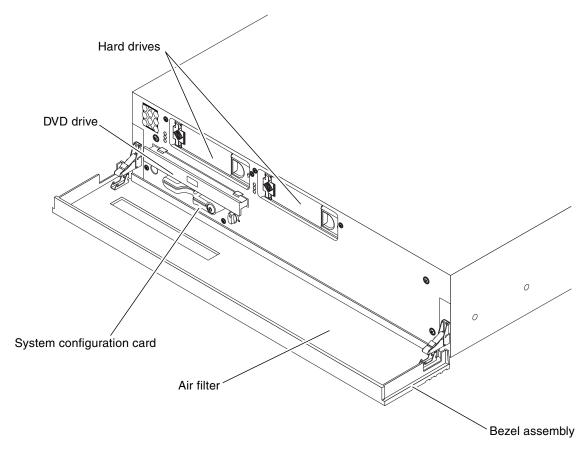

FIGURE 1-1 Front Panel Components

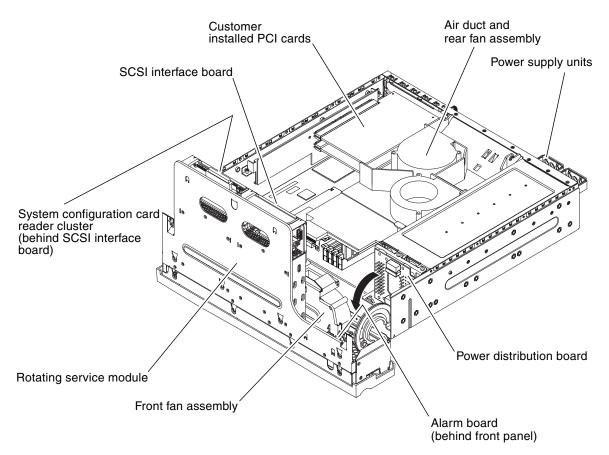

FIGURE 1-2 Rotating Service Module – Miscellaneous Internal Components and Rear Panel Components

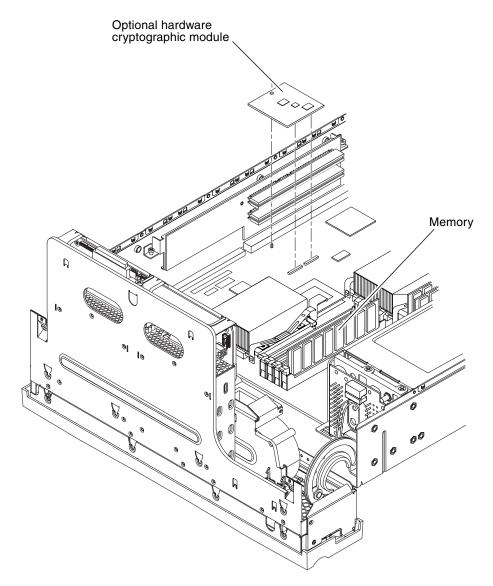

FIGURE 1-3 Hardware Cryptographic Module and Memory

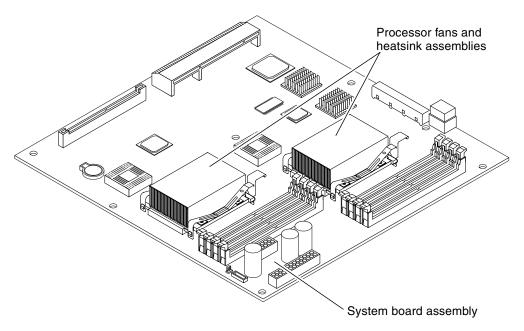

FIGURE 1-4 Processor Fans and Heat Sink Assemblies on a Replacement System Board

**Note** – The Netra 240 server comes installed with heat sink assemblies, and no processor fans, on the system board(s). However, processor fans and heat sink assemblies are present on a field-replaceable system board assembly. See Appendix A for system board FRU part numbers and "Installing a System Board" on page 95 for instructions on removing the processor fans during system board installation.

## **Optional Components**

TABLE 1-2 lists the order numbers of the optional server components, and TABLE 1-3 lists the order numbers of the optional PCI cards.

**Note** – The list of optional components might be updated at any time. Refer to the Sun Store<sup>SM</sup> web site (http://store.sun.com) for the most current list of Netra 240 server supported components.

**TABLE 1-2** Optional Components

| Component                                       | Description                                        | Order Number     |
|-------------------------------------------------|----------------------------------------------------|------------------|
| Storage disk<br>(Maximum 2 disks per<br>server) | 73 GB 15K RPM 1-inch SCSI hard drive               | XRA-SC1N2-73G15K |
| Memory                                          | 512 MB memory expansion (2 x 256 MB DIMMs)         | X7402A           |
| (Multiple of 2 DIMMs, and a Maximum of 4 DIMMs  | 1 GB memory expansion (2 x 512 MB DIMMs)           | X7403A           |
| per CPU)                                        | 2 GB memory expansion (2 x 1 GB DIMMs)             | X7404A           |
|                                                 | 512 MB memory expansion (2 x 256 MB SPD 1.0 DIMMs) | X7602A           |
|                                                 | 1 GB memory expansion (2 x 512 MB SPD 1.0 DIMMs)   | X7603A           |
|                                                 | 2 GB memory expansion (2 x 1 GB SPD 1.0 DIMMs)     | X7604A           |
| Sun Crypto Accelerator<br>500 card              | Sun Crypto Accelerator 500                         | X7405A           |
| Removable media                                 | Internal slim DVD-ROM drive                        | X7425A           |
|                                                 | Internal slim DVD-RW drive                         | X7413A           |
| Rackmount kits                                  | 19-inch 2-post rackmount kit                       | X7901A           |
|                                                 | 23-inch 2-post rackmount kit                       | X7902A           |
|                                                 | 600mm x 600mm rackmount kit                        | X7904A           |
|                                                 | 19-inch 4-post slide mount kit                     | X8099A           |
| Processor upgrade kit                           | 1.28 GHz processor kit                             | X7412A           |
| Air filter pack                                 | Air filter pack containing 10 foam filters         | X8216A           |

 TABLE 1-3
 Supported PCI Cards

| Order Number | Description                                           | Maximum Number Supported |
|--------------|-------------------------------------------------------|--------------------------|
| X1150A       | Sun GigaSwift Ethernet UTP                            | 2                        |
| X1151A       | Sun GigaSwift Ethernet MMF                            | 2                        |
| X1155A       | High Speed Serial Interface PCI (HSI/P) 2.0           | 1                        |
| X2156A       | Serial Asynchronous Interface PCI (SAI/P) adapter 3.0 | 2                        |
| X2222A       | Dual Ultra-2 SCSI/Dual FastEthernet PCI               | 1                        |
| X4011A       | Crypto Accelerator 4000 UTP (copper)                  | 1                        |

**TABLE 1-3** Supported PCI Cards

| Order Number | Description                                                                                | Maximum Number Supported |  |  |
|--------------|--------------------------------------------------------------------------------------------|--------------------------|--|--|
| X6541A       | Dual Differential Ultra/Wide SCSI (UDWIS/P)                                                | 2                        |  |  |
| X6758A       | PCI Dual Channel Ultra3 SCSI host adapter                                                  | 2                        |  |  |
| X6799A       | PCI Single FC-AL Host adapter  Note: This adapter has been qualified, but not NEBS tested. | 1                        |  |  |

# Identifying the Netra 240 Server LED Indicators

The server has LED indicators associated with the server itself and with various components. The server status indicators are located on the bezel and are repeated on the back panel. The components with LED indicators to convey status are the dry contact alarm card, power supply units, Ethernet port, and hard drives. Details on the network link indicators and the network speed indicators are also provided.

### Front Panel Indicators

TABLE 1-4 to TABLE 1-6 provide details about the indicators on the front panel and a description of the dry contact alarm states of the Netra 240 server. See FIGURE 1-5 and FIGURE 1-6 for the location of the front panel indicators.

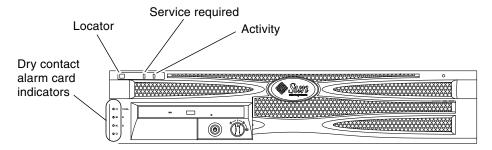

FIGURE 1-5 Location of the Front Panel Indicators

Server Status Indicators (Front and Rear Panels) TABLE 1-4

| Indicator           | LED Color | LED State | Meaning                                                                                                    |
|---------------------|-----------|-----------|----------------------------------------------------------------------------------------------------|
| Activity            | Green     | On        | The server is powered up and running the Solaris™ Operating System (Solaris OS).                                             |
|                     |           | Off       | Either power is not present or Solaris software is not running.                                                              |
| Service<br>Required | Yellow    | On        | The server has detected a problem and requires the attention of service personnel.                                           |
|                     |           | Off       | The server has no detected faults.                                                                                           |
| Locator             | White     | On        | A continuous light turns on and identifies<br>the server from others in a rack, when the<br>ALOM setlocator command is used. |

 TABLE 1-5
 Alarm Indicators and Dry Contact Alarm States

| Indicator<br>and Relay<br>Labels | Indicator<br>Color | Application or<br>Server State                 | Condition or Action                                         | System<br>Indicator<br>State | Alarm<br>Indicator<br>State | Relay<br>NC <sup>iv</sup><br>State | Relay<br>NO <sup>v</sup><br>State | Comments                                    |
|----------------------------------|--------------------|------------------------------------------------|-------------------------------------------------------------|------------------------------|-----------------------------|------------------------------------|-----------------------------------|---------------------------------------------|
| Critical<br>(Alarm0)             | Red                | Server state<br>(Power                         | No power input                                              | Off                          | Off                         | Closed                             | Open                              | Default<br>state                            |
|                                  |                    | on/off and<br>Solaris OS<br>functional/<br>not | System power off                                            | Off                          | Off <sup>iii</sup>          | Closed                             | Open                              | Input<br>power<br>connected                 |
|                                  |                    | functional)                                    | System power<br>turns on; Solaris<br>OS not fully<br>loaded | Off                          | Off <sup>iii</sup>          | Closed                             | Open                              | Transient<br>state                          |
|                                  |                    |                                                | Solaris OS<br>successfully<br>loaded                        | On                           | Off                         | Open                               | Closed                            | Normal operating state                      |
|                                  |                    |                                                | Watchdog<br>timeout                                         | Off                          | On                          | Closed                             | Open                              | Transient<br>state,<br>reboot<br>Solaris OS |
|                                  |                    |                                                | Solaris OS<br>shutdown<br>initiated by user <sup>i</sup>    | Off                          | Off <sup>iii</sup>          | Closed                             | Open                              | Transient<br>state                          |
|                                  |                    |                                                | Lost input power                                            | Off                          | Off                         | Closed                             | Open                              | Default<br>state                            |
|                                  |                    |                                                | System power shutdown by user                               | Off                          | Off <sup>iii</sup>          | Closed                             | Open                              | Transient state                             |
|                                  |                    | Application state                              | User sets Critical<br>alarm on <sup>ii</sup>                |                              | On                          | Closed                             | Open                              | Critical<br>fault<br>detected               |
|                                  |                    |                                                | User sets Critical<br>alarm off <sup>ii</sup>               |                              | Off                         | Open                               | Closed                            | Critical<br>fault<br>cleared                |
| Major<br>(Alarm1)                | Red                | Application state                              | User sets Major<br>alarm on <sup>ii</sup>                   |                              | On                          | Open                               | Closed                            | Major<br>fault<br>detected                  |
|                                  |                    |                                                | User sets Major<br>alarm off <sup>ii</sup>                  |                              | Off                         | Closed                             | Open                              | Major<br>fault<br>cleared                   |

 TABLE 1-5
 Alarm Indicators and Dry Contact Alarm States (Continued)

| Indicator<br>and Relay<br>Labels | Indicator<br>Color | Application or<br>Server State | Condition or Action                        | System<br>Indicator<br>State | Alarm<br>Indicator<br>State | Relay<br>NC <sup>iv</sup><br>State | Relay<br>NO <sup>v</sup><br>State | Comments                   |
|----------------------------------|--------------------|--------------------------------|--------------------------------------------|------------------------------|-----------------------------|------------------------------------|-----------------------------------|----------------------------|
| Minor<br>(Alarm2)                | Amber              | Application state              | User sets Minor<br>alarm on <sup>ii</sup>  |                              | On                          | Open                               | Closed                            | Minor<br>fault<br>detected |
|                                  |                    |                                | User sets Minor<br>alarm off <sup>ii</sup> |                              | Off                         | Closed                             | Open                              | Minor<br>fault<br>cleared  |
| User<br>(Alarm3)                 | Amber              | Application state              | User sets User<br>alarm on <sup>ii</sup>   |                              | On                          | Open                               | Closed                            | User fault<br>detected     |
|                                  |                    |                                | User sets User<br>alarm off <sup>ii</sup>  |                              | Off                         | Closed                             | Open                              | User fault<br>cleared      |

i The user can shut down the system using commands such as init0 and init6. This does not include the system power shutdown.

In all cases when the user sets an alarm, a message is displayed on the console. For example, when the critical alarm is set, the following message is displayed on the console:

SC Alert: CRITICAL ALARM is set

Note that in some instances when the critical alarm is set, the associated alarm indicator is not lit. This implementation is subject to change in future (see Footnote <sup>iii</sup> of TABLE 1-5).

ii Based on a determination of the fault conditions, the user can turn the alarm on using the Solaris platform alarm API or ALOM CLI. For more information on the alarm API, refer to the Netra 240 Server System Administration Guide (part no. 817-2700) and for more information on ALOM CLI, refer to the Sun Advanced Lights Out Manager Software User's Guide for the Netra 240 Server (part no. 817-3174).

iii The implementation of this alarm indicator state is subject to change.

iv NC state is the normally closed state. This state represents the default mode of the relay contacts in the normally closed state.

v NO state is the normally open state. This state represents the default mode of the relay contacts in the normally open state.

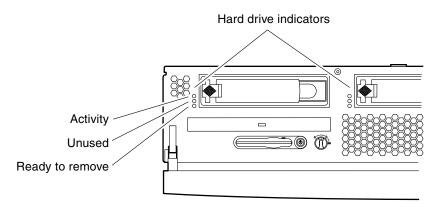

FIGURE 1-6 Hard Drive Indicators

**TABLE 1-6** Hard Drive Indicators

| Indicator       | LED Color | LED State | Component Status          |
|-----------------|-----------|-----------|---------------------------|
| Activity        | Green     | Flashing  | Active SCSI transactions. |
|                 |           | Off       | No activity.              |
| Unused          |           |           | Reserved for future use.  |
| Ready to remove | Blue      | On        | Ready to remove.          |
|                 |           | Off       | Not ready to remove.      |

### Rear Panel Indicators

TABLE 1-7 to TABLE 1-9 below provide details about the indicators on the rear panel of the Netra 240 server. See FIGURE 1-7 and FIGURE 1-8 for the location of the rear panel indicators.

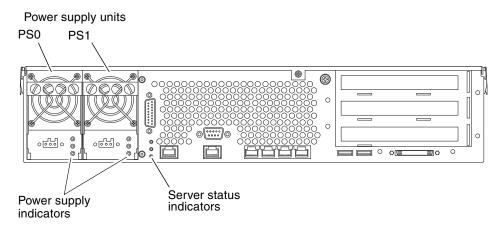

FIGURE 1-7 Rear Panel Indicators

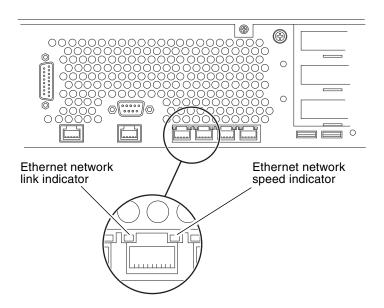

FIGURE 1-8 Ethernet Network Indicators

**TABLE 1-7** Network Link Indicators

| LED Color | LED State | Network Link Status        |  |
|-----------|-----------|----------------------------|--|
| Green     | On        | Link is established.       |  |
|           | Blinking  | Link is transferring data. |  |
|           | Off       | Link is not established.   |  |

For a summary of what the network speed indicators mean, see TABLE 1-8.

 TABLE 1-8
 Network Speed Indicators

| LED Color | LED State | Network Speed Status                                                                                                    |
|-----------|-----------|----------------------------------------------------------------------------------------------------|
| Green     | On        | The network link is established and running at its maximum supported speed.                                                                                                    |
|           | Off       | <ul> <li>If the network activity indicator is on, the network link is established but not running at its maximum supported speed.</li> <li>If the network activity indicator is off, the network link is not established.</li> </ul> |

 TABLE 1-9
 Power Supply Unit Indicators

| LED Color | I ED Ctata | Commonant Status                                                                                        |
|-----------|------------|----------------------------------------------------------------------------------------------------|
| LED Color | LED State  | Component Status                                                                                        |
| Green     | On         | Power is present and the PSU is active.                                                                 |
|           | Off        | Either power is not present, or the PSU has shut down due to an internal protection event.              |
| Amber     | On         | The power supply unit has shut down due to an internal protection event and requires service attention. |
|           | Off        | The power supply unit is operating normally.                                                            |
| Blue      | On         | The power supply unit is ready to be removed.                                                           |
|           | Off        | The power supply unit is not ready for removal.                                                         |

## Preparing to Service the System

This chapter contains the following sections:

- "Tip Warning" on page 15
- "Controlling Server Power" on page 16
- "Initiating a Reconfiguration Boot" on page 24
- "Accessing Internal Components" on page 27
- "Accessing Rotating Service Module Components" on page 30
- "Avoiding Electrostatic Discharge" on page 32

**Note** – Illustrations might contain optional components that are not available on all standard configurations of the Netra 240 server.

## Tip Warning

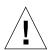

**Caution** – When the Netra 240 server is removed from the rack and placed on a table for servicing, do not pull the server too far out with the rotating service module open, or the server could tip over. When the rotating service module is open, do not remove both the power supply units and the system board from the server or the server will tip over.

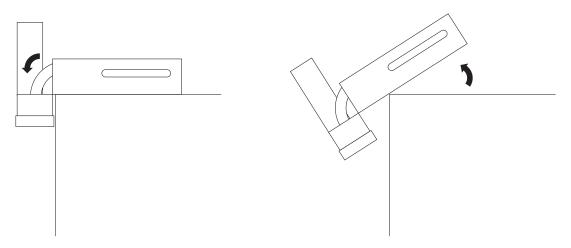

FIGURE 2-1 Netra 240 Server Tip Hazard

## Controlling Server Power

You must open the bezel to access the On/Standby button and the rotary switch. The On/Standby button controls only the *power state* of the server. It does not *isolate* the server from its electrical power source. Turning the power off does not disable the ALOM. For information on controlling server power using software, refer to the *Sun Advanced Lights Out Manager Software User's Guide for the Netra 240 Server* (817-3174).

The On/Standby button is a momentary switch and has two operation modes:

- Press and immediately release.
- Press and hold down for more than 4 seconds.

The On/Standby button does not power off the server. It toggles the server between on and standby (FIGURE 2-2). The results of these actions are summarized in TABLE 2-1.

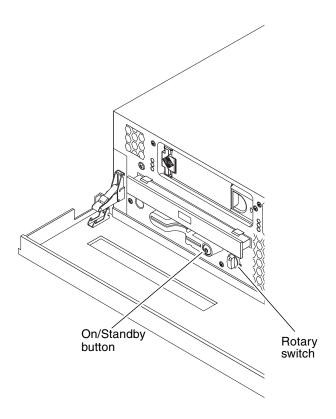

FIGURE 2-2 On/Standby Button and Rotary Switch

The server immediately goes into Standby mode as soon as it is connected to a power source. As long as it remains connected to the power source, the server stays in either the Standby or On power state. An explanation of the power states is provided in TABLE 2-1.

TABLE 2-1 On/Standby Button Power States, Actions, and Results

| Server Power State                     | Description                                                             | Press and Release                                                | Press Down for More than 4 Seconds    |
|----------------------------------------|-------------------------------------------------------------------------|------------------------------------------------------------------|---------------------------------------|
| On (with Solaris software running)     | Server is connected to a power source and the power is enabled.         | Software performs orderly shutdown. Server enters Standby state. | Server enters Standby state directly. |
| On (with Solaris software not running) | Server is connected to a power source and the power is enabled.         | No effect.                                                       | Server enters Standby state directly. |
| Standby                                | Server is connected to a power source but the power is not enabled.     | Server enters On power state.                                    | Server enters On power state.         |
| Off                                    | Server is not connected to a power source. Power cable is disconnected. | No effect.                                                       | No effect.                            |

**Note** – The only way to remove power totally from the server is to disconnect the power cable.

Open the front bezel for access to the rotary switch (FIGURE 2-2). An explanation of the rotary positions and server behaviors is provided in TABLE 2-2. The switch positions are shown in FIGURE 2-3. TABLE 2-3 provides the system control rotary switch functions and positions.

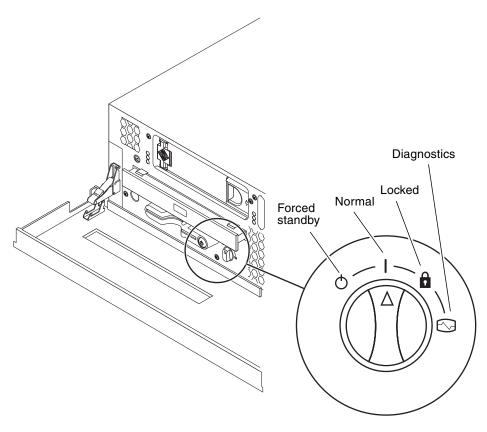

FIGURE 2-3 Rotary Switch Positions

 TABLE 2-2
 Rotary Switch Positions and Server Behaviors

| <b>Rotary Switch Positions</b> | Server Behavior                             |  |  |
|--------------------------------|---------------------------------------------|--|--|
| Normal                         | Normal operation                            |  |  |
| Diagnostics                    | Full POST during system boot                |  |  |
| Locked                         | Disable On/Standby button                   |  |  |
|                                | Write-protect ALOM Flash PROM               |  |  |
|                                | Write-protect OpenBoot PROM/POST Flash PROM |  |  |
|                                | Disable suspension to OpenBoot PROM/kadbi   |  |  |
| Forced Standby                 | Force server into Standby mode              |  |  |
|                                | Disable on/standby button                   |  |  |
|                                | Disable remote power control                |  |  |
|                                | Write-protect ALOM Flash PROM               |  |  |

i When the rotary switch is in the locked position, you cannot drop to OpenBoot PROM/kadb manually by issuing the break command.

The level of deployment security and the level of diagnostic testing for the rotary switch is summarized in TABLE 2-3.

**TABLE 2-3** System Control Rotary Switch Functions and Positions

| Function                                    | System Control Rotary Switch Position |                           |        |                    |  |
|---------------------------------------------|---------------------------------------|---------------------------|--------|--------------------|--|
|                                             | Normal <sup>i</sup>                   | Diagnostics <sup>ii</sup> | Locked | Forced-<br>Standby |  |
| Physically lock front bezel                 | No                                    | No                        | No     | No                 |  |
| Disable button power control                | No                                    | No                        | Yes    | Yes                |  |
| Disable remote power control                | No                                    | No                        | No     | Yes                |  |
| Force system to the Standby state           | No                                    | No                        | No     | Yes                |  |
| Write-protect ALOM flash PROM               | No                                    | No                        | Yes    | No                 |  |
| Write-protect OpenBoot PROM/POST flash PROM | No                                    | No                        | Yes    | N/A                |  |
| Force full POST during system boot          | No                                    | Yes                       | No     | N/A                |  |
| Disable suspension to OpenBoot PROM/kadb    | No                                    | No                        | Yes    | N/A                |  |

i When the rotary switch is set to the Normal position, the OpenBoot PROM diag parameter determines the level of POST that is run.

### Powering On the Server

Do not use this power-on procedure if you have just added any new internal option or external storage device, or if you have removed a storage device without replacing it. To power on the system under those circumstances, you must initiate a reconfiguration boot. For those instructions, see "Initiating a Reconfiguration Boot" on page 24.

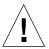

**Caution** – Never move the system when the system power is on. Movement can cause catastrophic disk drive failure. Always power off the system before moving it.

### 1. Establish a connection to the system console.

If you are powering on the system for the first time, connect a terminal to the serial management port. For more information on establishing a connection, refer to the *Netra 240 Server Installation Guide* (817-2698).

#### 2. Connect the server to a power source.

Once connected, the server automatically goes into Standby power mode.

ii When set to the Diagnostics position, the rotary switch overrides the OpenBoot PROM diag parameter.

**Note** – As soon as the input power cables are connected to the system, the ALOM boots and displays its power-on self-test (POST) messages. Though the system power is still off, the ALOM software is already monitoring the system. Regardless of the system power state, as long as the power cords are connected and providing standby power, the ALOM is monitoring the system.

3. Turn on power to any peripherals and external storage devices you have connected to the server.

Read the documentation supplied with the device for specific instructions.

4. Grip the bezel at the two finger holds and rotate it down to its open position (FIGURE 2-4).

**Note** – You must open the front bezel to access the rotary switch.

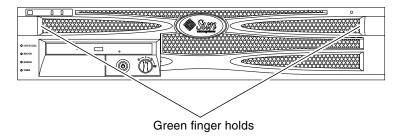

FIGURE 2-4 Finger Holds on the Bezel

- 5. Set the rotary switch to the Normal or Diagnostics position (TABLE 2-2 and FIGURE 2-3).
- 6. Press the On/Standby button.

Verbose POST output is immediately displayed to the system console if diagnostics are enabled at power-on. The system console is directed to the serial and network management ports.

The system can take anywhere from 30 seconds to 5 minutes before text messages appear on the system monitor (if one is attached) or the system prompt appears on an attached terminal. The time depends on the system configuration (number of CPUs, memory modules, PCI cards, and console configuration) and the level of power-on self-test (POST) and OpenBoot Diagnostics tests being performed. The System Activity LED lights when the server is running under control of the Solaris platform.

- 7. Turn the rotary switch to the Locked position (FIGURE 2-3).

  This prevents anyone from accidentally powering off the system.
- 8. Close the bezel.

# Powering On the Server Remotely

To issue software commands, you need to set up an alphanumeric terminal connection, a local graphics monitor connection, an ALOM connection, or a TIP connection to the Netra 240 server.

Do not use this power-on procedure if you have just added any new internal option or external storage device, or if you have removed a storage device without replacing it. To power on the system under those circumstances, you must initiate a reconfiguration boot. For those instructions, see "Initiating a Reconfiguration Boot" on page 24.

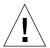

**Caution** – Never move the system when the system power is on. Movement can cause catastrophic hard drive failure. Always power off the system before moving it.

- 1. Log in to the ALOM.
- 2. Type the following command:

sc> poweron

### Powering Off the Server

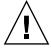

**Caution** – Applications running on the Solaris platform can be adversely affected by a poorly executed system shutdown. Make sure that you stop and exit applications, then shut down the operating system before powering off the system.

- 1. Notify users that the system will be powered down.
- 2. Back up system files and data.
- 3. Grip the bezel at the two finger holds and rotate it down to its open position (FIGURE 2-4).
- 4. Ensure that the rotary switch is in the Normal or Diagnostics position (FIGURE 2-3).

### 5. Press and release the On/Standby button on the bezel (FIGURE 2-2).

The system begins an orderly software system shutdown.

**Note** – Pressing and releasing the On/Standby button initiates an orderly software shutdown. Pressing and holding the button for four seconds causes an immediate hardware shutdown. Whenever possible, initiate an orderly shutdown. Forcing an immediate hardware shutdown can corrupt the hard drive and cause loss of data.

### 6. Wait for the front panel green Activity LED to go out.

Refer to FIGURE 1-5 for the location of the Activity LED.

### 7. Disconnect both power input cables.

This is the only way to remove power from the server. Electrical power is present when the server is in Standby mode.

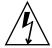

**Caution** – As long as the power input cables are connected, potentially hazardous energy is present inside the server.

#### 8. Close the bezel.

# Powering Off the Server Remotely

To issue software commands, set up an alphanumeric terminal connection, a local graphics monitor connection, ALOM connection, or a TIP connection to the Netra 240 server.

You can power off the system remotely either from the ok prompt or from the ALOM sc> prompt.

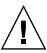

**Caution** – Applications running on the Solaris platform can be adversely affected by a poorly executed system shutdown. Ensure that you stop and exit applications. Then shut down the operating system before powering off the system.

### Powering Off the System From the ok Prompt

- 1. Before getting to the ok prompt, notify users that the system will be powered off.
- 2. Back up the system files and data, if necessary.

3. Get to the ok prompt.

See "Initiating a Reconfiguration Boot" on page 24.

4. At the ok prompt, issue the following command:

ok power-off

# Powering Off the System From the ALOM System Controller Prompt

- 1. Log in to the ALOM.
- Determine whether Solaris software is running by executing the showplatform ALOM command.

If Solaris software is running, then go to Step 3, otherwise go to Step 4.

- 3. If Solaris software is running, notify users that the system will be powered off and back up the system files and data, if necessary.
- 4. Issue the following command:

sc> poweroff

For more information on powering off from the ALOM system controller prompt including an immediate forced shutdown, refer to the *Sun Advanced Lights Out Manager Software User's Guide for the Netra* 240 *Server* (817-3174). Information on ALOM is also available in the *Netra* 240 *Server System Administration Guide* (817-2700).

# Initiating a Reconfiguration Boot

After installing any new internal option or external storage device, you must perform a reconfiguration boot so that the operating system is able to recognize the newly installed device(s). In addition, if you remove any device and do not install a replacement device prior to rebooting the system, you must perform a reconfiguration boot in order for the operating system to recognize the configuration change. This requirement also applies to any component that is connected to the system I<sup>2</sup>C bus to ensure proper environmental monitoring.

This requirement *does not* apply to any component that is:

- Installed or removed as part of a hot-plug operation
- Installed or removed before the operating system is installed
- Installed as an identical replacement for a component that is already recognized by the operating system

To issue software commands, you need to set up an alphanumeric terminal connection, a local graphics monitor connection, ALOM connection, or a TIP connection to the Netra 240 server.

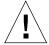

**Caution** – Before you power on the system, make sure that the system doors and all panels are properly installed.

This procedure assumes that you are accessing the system console using the serial management or network management port. For more information, refer to the *Netra* 240 Server Installation Guide (817-2698).

1. Turn on power to any external peripherals and storage devices.

Read the documentation supplied with the device for specific instructions.

- 2. Turn on power to the alphanumeric terminal or local graphics monitor, or log in to the ALOM.
- 3. Turn the rotary switch to the Diagnostics position.

Use the Diagnostics position to run power-on self-test (POST) and OpenBoot Diagnostics tests to verify that the system functions correctly with the new part(s) you just installed. See "Controlling Server Power" on page 16 for information about rotary switch settings.

- 4. Press the On/Standby button to power on the system.
- 5. If you are logged in to the sc> prompt, switch to the ok prompt. Type:

sc> console

6. When the system banner is displayed on the system console, immediately abort the boot process to access the system ok prompt.

The system banner contains the Ethernet address and host ID. To abort the boot process, use one of the following methods:

- Hold down the Stop (or L1) key and press A on your keyboard.
- Press the Break key on the terminal keyboard.
- Use the UNIX command tip, to send a break signal to the system console by typing the characters ~#.
- Type the break command at the sc> prompt.

### 7. If you have not done so already, disable the OpenBoot automatic boot operation:

```
ok setenv auto-boot? false
ok reset-all
```

You must set the auto-boot? variable to false and issue the reset-all command to ensure that the system correctly initiates upon reboot. If you do not issue these commands, the system might fail to initialize, because the boot process was aborted in Step 6.

### 8. (Optional) Re-enable the OpenBoot automatic boot operation:

```
ok setenv auto-boot? true
```

Set the auto-boot? variable back to true so that the system boots automatically after a system reset.

### 9. At the ok prompt, type the following command:

```
ok boot -r
```

The boot -r command rebuilds the device tree for the system, incorporating any newly installed options so that the operating system recognizes them.

**Note** – The system banner takes anywhere from 30 seconds to 5 minutes to appear. The time depends on the system configuration (number of CPUs, memory modules, PCI cards) and the level of POST and OpenBoot Diagnostics tests being performed. For more information about OpenBoot configuration variables, see Appendix C.

#### 10. Turn the rotary switch to the Locked position.

This prevents anyone from accidentally powering off the system.

The system server status LED indicators provide power-on status information. For information about the system LEDs, see "Front Panel Indicators" on page 8.

If the system encounters a problem during startup, and the rotary switch is in the Normal position, restart the system in diagnostics mode to determine the source of the problem. Turn the rotary switch to the Diagnostics position and power cycle the system. See "Powering Off the Server" on page 22.

For information about system diagnostics tools, see the *Netra* 240 Server System Administration Guide (817-2700).

# Accessing Internal Components

The cover detaches to provide access to the internal components of the server. You must remove the cover to perform the procedures in Chapter 4 and Chapter 5 of this document.

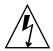

**Caution** – Disconnect both power input cables before carrying out this procedure. As long as the power input cables are connected, potentially hazardous energy is present inside the server.

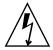

**Caution** – After servicing, replace and fasten the cover before plugging in the power input cables or turning power on.

### Removing the Server Cover

1. Power off the server.

See "Powering Off the Server" on page 22.

2. Using a No. 2 Phillips screwdriver, loosen the captive screw in the back of the cover (FIGURE 2-5).

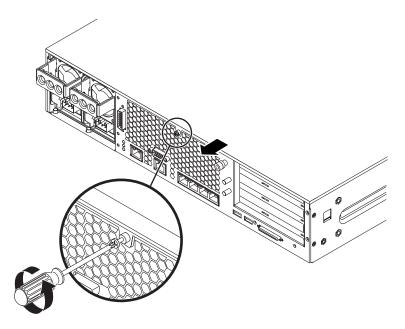

FIGURE 2-5 Removing the Server Cover

- 3. Grasp the cover at the sides and slide it toward the back of the server, then lift it up and away from the server (FIGURE 2-5).
- 4. Hang the cover on the Netra 240 server, if necessary (FIGURE 2-6).

You must open the rotating service module to hang the cover on the server. Refer to "Accessing Rotating Service Module Components" on page 30 for those instructions.

To hang the cover downward, open the front bezel by gripping the bezel at the two finger holds and rotating it down to its open position (FIGURE 2-4).

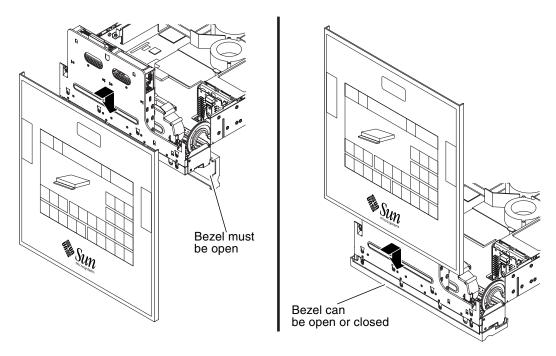

FIGURE 2-6 Two Methods of Hanging the Detached Cover on a Netra 240 Server

### Installing the Server Cover

Following are the instructions for installing the cover back onto the server once you have completed the service procedures for the internal components.

- 1. Place the server cover back on top of the server and push it all the way forward. Ensure that the rear corners of the cover are properly seated.
- 2. Tighten the captive screw in the back of the cover (FIGURE 2-5).
- 3. Power on the server.

See "Powering On the Server" on page 20.

# Accessing Rotating Service Module Components

You must open the rotating service module to access certain server components. The procedures for servicing the rotating service module components are provided in Chapter 4.

# Opening the Rotating Service Module

1. Power off the server.

See "Powering Off the Server" on page 22.

2. Remove the server cover.

See "Removing the Server Cover" on page 27.

3. Loosen the two captive screws on the rotating service module and open the module (FIGURE 2-7).

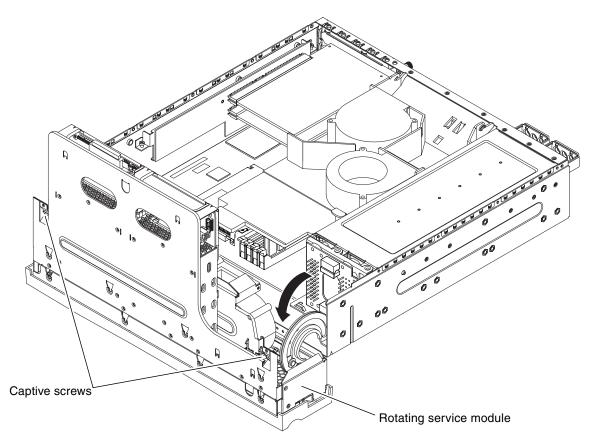

FIGURE 2-7 Opening the Rotating Service Module

# Closing the Rotating Service Module

Following are the instructions for closing the rotating service module once you have completed the service procedures for the rotating service module components (see Chapter 4).

- 1. Close the rotating service module back into position.
- 2. Tighten the two captive screws to secure the rotating service module to the server (FIGURE 2-7).
- 3. Install the server cover back onto the server. See "Installing the Server Cover" on page 29.

#### 4. Power on the server.

See "Powering On the Server" on page 20.

# Avoiding Electrostatic Discharge

Whenever you work with the server's internal components, follow this procedure to prevent damage caused by static electricity.

You need the following items:

- Antistatic wrist or foot strap
- Antistatic mat
- 1. Power off the system.

See "Powering Off the Server" on page 22.

2. Remove the server cover.

See "Removing the Server Cover" on page 27.

3. Attach one end of the antistatic strap to the grounding point inside the server, and the other end to your wrist (FIGURE 2-8).

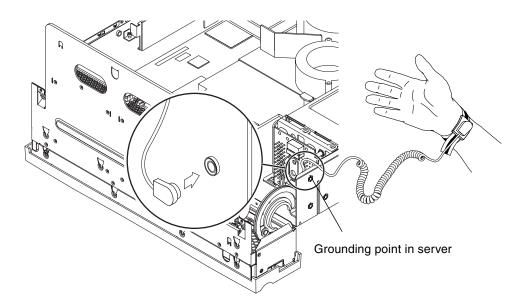

FIGURE 2-8 Grounding Point in the Server

# Removing and Replacing Front and Rear Panel Components

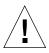

**Caution** – The procedures in this section are for qualified service engineers only.

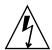

**Caution** – Before carrying out any of the procedures in this chapter, read "Avoiding Electrostatic Discharge" on page 32, and wear a properly grounded antistatic strap.

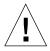

**Caution** – Printed circuit boards and hard drives contain electronic components that are extremely sensitive to static electricity. Ordinary amounts of static from your clothes or the work environment can destroy components. Do not touch the components or any metal parts without taking proper antistatic precautions.

**Note** – Illustrations might contain optional components that are not available on all standard configurations of the Netra 240 server.

This chapter gives removal and replacement procedures for the following components:

- "Bezel Assembly" on page 34
- "Air Filter" on page 36
- "System Configuration Card" on page 38
- "Hard Drives" on page 40
- "DVD Drive" on page 45
- "Power Supply Unit" on page 49

# Bezel Assembly

The bezel assembly includes the bezel, the server status indicator board, the alarm LEDs, and the hinges (FIGURE 3-1). The assembly is replaced as a single unit.

# Removing the Bezel Assembly

1. Power off the server.

See "Powering Off the Server" on page 22.

2. Ensure that the server is properly grounded.

See "Avoiding Electrostatic Discharge" on page 32.

3. Grip the bezel at the two finger holds and rotate it down to its open position (FIGURE 3-1).

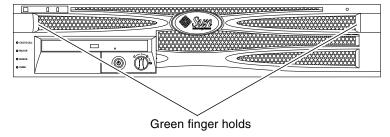

FIGURE 3-1 Finger Holds on the Bezel

4. Disconnect the bezel cables (the server status indicator cable and the alarm LED cable) connecting the bezel assembly to the server (FIGURE 3-2).

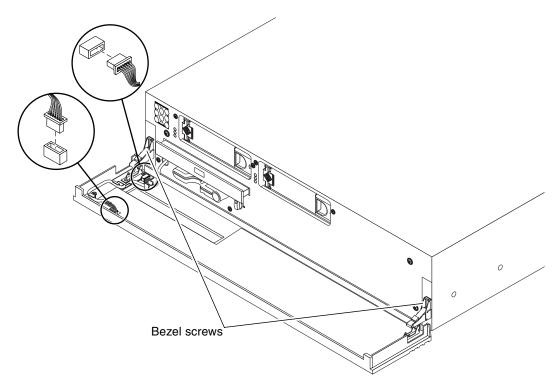

FIGURE 3-2 Disconnecting the Bezel Cables

- 5. Unscrew and remove the bezel screws from the bezel hinges.
- 6. Lift and pull the bezel forward to remove it from the server.

# Installing the Bezel Assembly

- 1. Mount the new bezel and hinges onto the server.
- 2. Secure the bezel assembly to the server using the screws.
- 3. Reconnect the bezel cables (FIGURE 3-2).
- 4. Close the bezel assembly.
- 5. Power on the server.

See "Powering On the Server" on page 20.

# Air Filter

The air filter is fitted on the inside of the Netra 240 bezel.

### Removing the Air Filter

- 1. Ensure that the server is properly grounded.
  - See "Avoiding Electrostatic Discharge" on page 32.
- 2. Grip the bezel at the two finger holds and rotate it down to its open position (FIGURE 3-1).
- 3. Lift out the air filter from the inside of the bezel by gripping it near the DVD bay area (FIGURE 3-3).

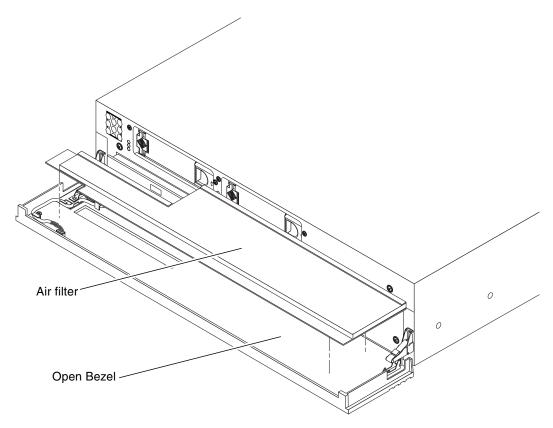

FIGURE 3-3 Removing and Replacing the Air Filter From the Bezel

# Installing the Air Filter

- 1. Snap the new air filter into place in the bezel (FIGURE 3-3).
- 2. Close the bezel.

# System Configuration Card

The system configuration card (SCC) ships tied in place to prevent the card from getting lost. The SCC contains a server's unique network identity information, including the MAC address and host ID (stored in the IDPROM), and the OpenBoot PROM configuration (also known as NVRAM). For more on the NVRAM, see Appendix C.

You can use the procedures in this section to either replace a faulty SCC or to swap a server's unique configuration information from one server to another.

If the system configuration card is faulty or lost, a replacement card can be obtained from Sun Services. See Appendix A for the system configuration card part number. For more information on how to contact Sun Services, read the *Netra 240 Server Release Notes* (817-3142).

The replacement system configuration card is not programmed with any OpenBoot PROM and ALOM configurations. Upon initial insertion in the Netra 240 server, you are prompted for confirmation that you wish to use the new card. It is then configured with the default configuration for the server.

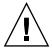

**Caution** – The system configuration card must be installed and in place at all times while the system is running. If you remove a system configuration card while the system is running, the system powers off within 30 seconds.

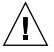

**Caution –** Avoid contact with the gold terminals on the underside of the card.

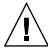

**Caution** – Never remove the system configuration card while the server is booting or running the Solaris software. Before removing or inserting the system configuration card, remove power from the server, or put it into Standby mode.

# Removing a System Configuration Card

#### 1. Power off the server.

See "Powering Off the Server" on page 22. If you are swapping configuration information from one server to another, you must power off both servers before proceeding.

2. Open the front bezel (FIGURE 3-1).

3. Cut and remove the tie wrap that secures the system configuration card, and remove the card from the system configuration card reader (FIGURE 3-4).

**Note** – Once the system configuration card is inserted into the system configuration card reader, secure a new tie wrap to discourage accidental or unintentional removal of the card.

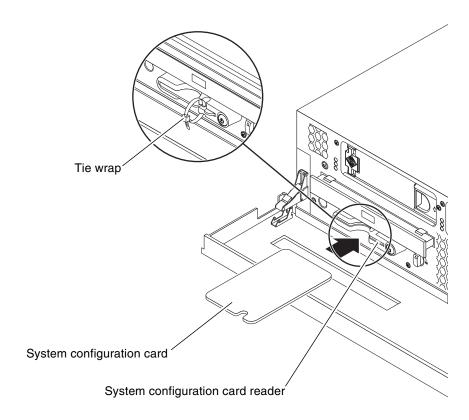

FIGURE 3-4 Removing and Inserting a System Configuration Card

# Inserting a System Configuration Card

- 1. Insert the system configuration card into the system configuration card reader (FIGURE 3-4).
- 2. Replace the tie wrap on the card.

**Note** – By replacing the tie wrap, you ensure that the system configuration card is properly seated in the card reader (see FIGURE 3-4). If the card projects out of the card reader, the system does not boot properly. The tie wrap discourages accidental or unintentional removal of the system configuration card.

#### 3. Power on the server(s).

See "Powering On the Server" on page 20.

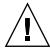

**Caution** – Never remove the system configuration card while the server is booting or running the Solaris software. Before removing or inserting the system configuration card, either remove power from the server, or put it into Standby mode.fs

### Hard Drives

The Netra 240 server has slots for up to two internal hard drives. The slots accept any Sun Low Voltage Differential (LVD) SCSI hard drive conforming to the 1-inch SCA-2 form factor.

**Note** – If a Netra 240 server uses one hard drive only, ensure that the filler panel is fitted in the other hard drive bay. The server must not run without a filler in the unoccupied hard drive bay. If you remove the hard drive slot filler panel, retain it for future use.

### Removing a Hard Drive

If you are removing a hard drive while the operating system is still running, you must remove the drive logically from the operating system before physically removing it from the server. If you are removing a hard drive from a server that is powered off, skip to Step 6 in these procedures.

Use the following instructions in conjunction with the cfgadm(M) man page.

### 1. Check that the hard drive you want to remove is visible to the operating system.

2. Determine the correct Ap\_Id label for the hard drive that you want to remove.

| # cfgadm -al   |          |            |              |           |
|----------------|----------|------------|--------------|-----------|
| Ap_Id          | Type     | Receptacle | Occupant     | Condition |
| c0             | scsi-bus | connected  | configured   | unknown   |
| c0::dsk/c0t0d0 | CD-ROM   | connected  | configured   | unknown   |
| c1             | scsi-bus | connected  | configured   | unknown   |
| c1::dsk/c1t0d0 | disk     | connected  | configured   | unknown   |
| c1::dsk/c1t1d0 | disk     | connected  | configured   | unknown   |
| c2             | scsi-bus | connected  | unconfigured | unknown   |
| usb0/1         | unknown  | empty      | unconfigured | ok        |
| usb0/2         | unknown  | empty      | unconfigured | ok        |

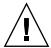

**Caution** – Before proceeding, you must remove the hard drive from all its software mount positions and delete any swap areas in use on the disk. If the drive is the system boot device, do not proceed further with these instructions. Do not attempt to unconfigure the boot disk.

#### 3. Unconfigure the hard drive that you intend to remove.

Use the unconfigure command and specify the device you intend to remove. For example, if it is Disk 1, type:

```
# cfgadm -c unconfigure c1::dsk/c1t1d0
```

4. Check that the device is now unconfigured:

```
# cfgadm -al
Ap_Id
                Type Receptacle Occupant Condition
c0 scsi-bus connected configured unknown c0::dsk/c0t0d0 CD-ROM connected configured unknown
c1 scsi-bus connected configured c1::dsk/c1t0d0 disk connected configured
                                                      unknown
                                                      unknown
c1::dsk/c1t1d0 unavailable connected unconfigured unknown
               scsi-bus connected unconfigured unknown
               unknown
                           empty unconfigured
usb0/1
                                                      ok
                            empty unconfigured ok
usb0/2
                unknown
```

5. Confirm that the hard drive you want to remove from the server is no longer visible to the operating system:

```
# format
Searching for disks...done

AVAILABLE DISK SELECTIONS:
    0. c1t0d0 <SUN72G cyl 14087 alt 2 hd 24 sec 424>
        /pci@1c,600000/scsi@2/sd@0,0
Specify disk (enter its number):
```

6. Ensure that the server is properly grounded.

See "Avoiding Electrostatic Discharge" on page 32.

- 7. Grip the bezel at the two finger holds and rotate it down to open (FIGURE 3-1).
- 8. Check that the blue indicator LED is lit on the hard drive.

The blue LED comes on when the hard drive is ready to remove. See FIGURE 1-6 for the location of the LED indicators for the hard drive.

9. Slide the catch at the front of the hard drive to the right (FIGURE 3-5).

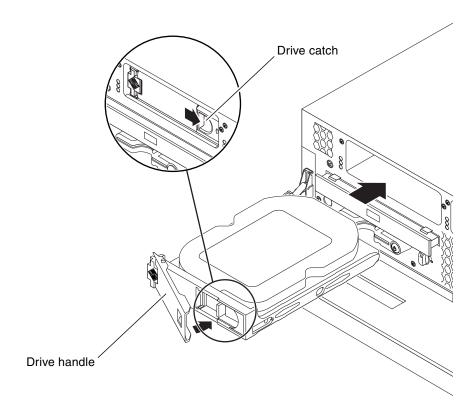

FIGURE 3-5 Removing and Installing a Hard Drive

Pull the handle and remove the hard drive from the server by sliding it out from its bay.

# Installing a Hard Drive

1. Slide the catch on the front of the hard drive to the right (FIGURE 3-5).

This releases the handle on the front of the hard drive. The lever must be open *before* you insert the hard drive into the server. If the lever is closed, the hard drive will not engage with the server correctly.

2. Slide the hard drive into its bay at the front of the server.

Push the drive in firmly until the metal lever starts to close. This indicates that the hard drive has engaged with its connector in the server.

3. Push the metal lever until the drive clicks into place.

#### 4. Close the bezel.

### 5. Determine if the server is powered off or not.

- If you are installing a hard drive in a server that is powered off, see "Powering On the Server" on page 20 to power the server back on. The server recognizes the new hard drive once it has completely booted up.
- If you are installing a hard drive in a server that is powered on, continue with these procedures so that your server recognizes the new hard drive.

# 6. Log into the system as superuser and run the format command so that the drive is visible to the operating system.

Type the following command. (The typical output shown is from a system containing two hard drives.)

```
# format
Searching for disks...done

AVAILABLE DISK SELECTIONS:
    0. c1t0d0 <SUN36G cyl 24620 alt 2 hd 27 sec 107>
        /pci@1c,600000/scsi@2/sd@0,0
    1. c1t1d0 <SUN36G cyl 24620 alt 2 hd 27 sec 107>
        /pci@1c,600000/scsi@2/sd@1,0
Specify disk (enter its number):
```

#### 7. Determine the label of the new hard drive.

The label appears in the Ap\_Id column of the sample output. Type:

```
# cfgadm -al

Ap_Id Type Receptacle Occupant Condition
c0 scsi-bus connected configured unknown
c0::dsk/c0t0d0 CD-ROM connected configured unknown
c1 scsi-bus connected configured unknown
c1::dsk/c1t0d0 disk connected configured unknown
c1::dsk/c1t1d0 unavailable connected unconfigured unknown
c2 scsi-bus connected unconfigured unknown
usb0/1 unknown empty unconfigured ok
usb0/2 unknown empty unconfigured ok
```

In the preceding sample output, the new drive is Disk 1.

### 8. Connect the new drive logically to the operating system.

Type the following command, specifying the correct Ap\_Id label for the drive you have installed (in this sample command the Ap\_Id label is for Disk 1):

```
# cfgadm -c configure c1::dsk/c1t1d0
```

9. Confirm that the drive is now connected and configured:

```
# cfgadm -al
                                            Condition
Ap_Id
             Type Receptacle Occupant
c0
             scsi-bus connected configured
                                            unknown
c0::dsk/c0t0d0 CD-ROM connected configured
                                            unknown
            scsi-bus connected configured
                                            unknown
c1::dsk/c1t0d0 disk connected configured
                                            unknown
c1::dsk/c1t1d0 disk connected configured
                                            unknown
c2
             scsi-bus connected unconfigured unknown
usb0/1
             unknown empty unconfigured ok
usb0/2
                       empty unconfigured ok
             unknown
```

The drive is now available to be mounted for operation.

### **DVD** Drive

The DVD drive is not hot-swappable. Before you can remove or insert an optional DVD-ROM drive or an optional DVD-RW drive, the server must be powered down and the power input cables disconnected from the rear of the server.

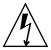

**Caution** – Follow the instructions in this section carefully. The DVD drive contains a laser device. Do not attempt to open the DVD drive enclosure or remove a DVD drive using any procedures other than those contained in this section. If you do, you risk being exposed to radiation.

- To install a new DVD drive in the server, go to "Installing a DVD Drive" on page 47.
- To replace a faulty DVD drive, first go to "Removing a DVD Drive" on page 46 to remove the faulty drive. Then go to "Installing a DVD Drive" on page 47 to install the new drive.

# Removing a DVD Drive

1. Power off the server.

See "Powering Off the Server" on page 22.

- 2. Grip the bezel at the two finger holds and rotate it down to open (FIGURE 3-1).
- 3. Unclip the catches that fasten the DVD drive to the chassis (FIGURE 3-6).

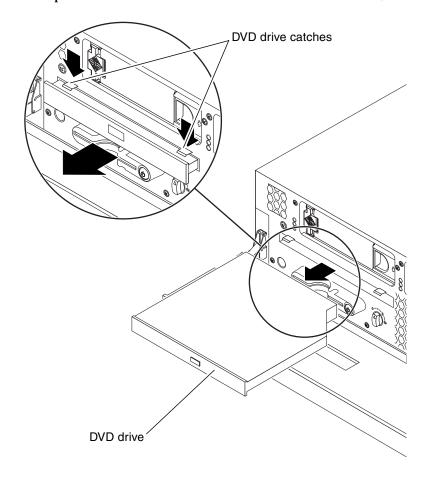

FIGURE 3-6 Removing a DVD Drive

4. Pull the DVD drive toward you until it is free of its connectors and out of the server.

# Installing a DVD Drive

1. If the server is powered on, power off the server.

See "Powering Off the Server" on page 22.

2. If a filler panel is installed, remove the filler panel from the DVD drive slot by pulling it towards you (FIGURE 3-7).

**Note** – Retain the DVD drive slot filler panel for future use.

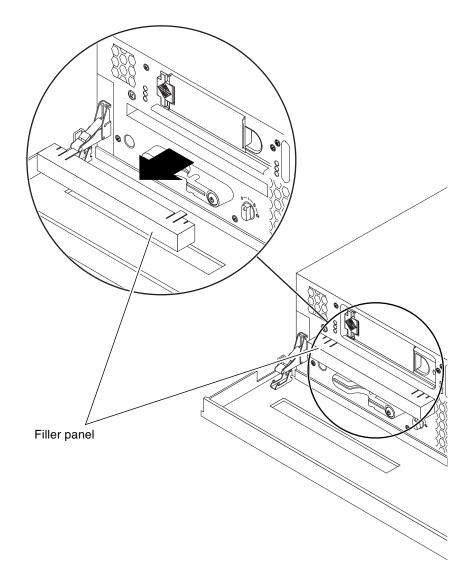

FIGURE 3-7 Location of the DVD Drive Slot With a Filler Panel

- 3. Push the DVD drive firmly into the drive slot until the DVD connector is inserted into the system and the clips engage with the chassis (FIGURE 3-6).
- 4. Close the bezel.
- 5. Power on the server.

See "Powering On the Server" on page 20.

# Power Supply Unit

The Netra 240 server has dual redundant power supplies. You can hot-swap one power supply while the other is still running, without having to power off the server.

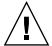

**Caution** – The power supplies contain pinch points. Be very careful when opening and closing the levers on the power supplies. Keep your hands and fingers away from the base and sides of the levers. For more information about these pinch points, refer to the power supply labels.

### Removing a Power Supply Unit

1. At the ALOM prompt, type:

```
sc> removefru -y PSn
```

Where n is the power supply unit identifier (1 or 2). For example, to replace power supply unit 1, you would enter:

```
sc> removefru -y PS1
```

When the blue OK to Remove LED on the back of the power supply unit lights up, you can safely remove the unit. See FIGURE 1-7 for the location of the LED indicators for the power supply unit.

2. Disconnect the power input cable from the power supply unit being replaced.

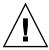

**Caution** – Do not remove the power input cable from the remaining power supply unit. Doing so causes the system to go through an immediate ungraceful shutdown.

3. Pull the lever on the back of the power supply unit down (FIGURE 3-8).

This disconnects the power supply unit from the power distribution board inside the server.

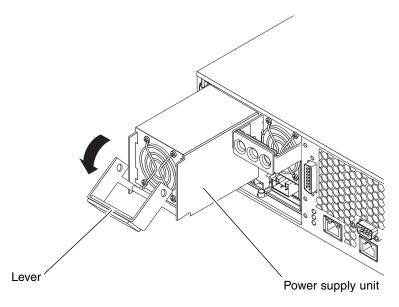

FIGURE 3-8 Removing a Power Supply Unit

4. Slide the power supply unit out of the server chassis by pulling on the lever (FIGURE 3-8).

# Installing a Power Supply Unit

- 1. Insert the power supply unit in the power supply unit bay.
- 2. Slide the power supply unit into the server until you feel it engage with the power distribution board inside.

Ensure that the lever does not return to a vertical position until the power supply unit engages with the power distribution board. If the lever is vertical, the power supply unit does not engage correctly.

3. Press the lever up until it clicks.

Returning the lever to a vertical position engages the power supply unit with the power distribution board inside the server.

### 4. At the ALOM prompt, type:

sc> poweron PSn

Where n is the power supply unit identifier (0 or 1). For example, to power on power supply unit 1, you would type:

SC> poweron PS1

# 5. Use the power supply unit LED indicators to verify that the power supply unit is up and running.

The green LED on the back of the power supply unit should light up, indicating that the power supply unit is functioning properly. See FIGURE 1-7 for the location of the LED indicators for the power supply unit. If the green LED on the back of the power supply unit does not light up, repeat Step 1 to Step 5.

# Removing and Replacing Rotating Service Module Components

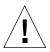

**Caution** – The procedures in this section are for qualified service engineers only.

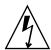

**Caution** – Before carrying out any of the procedures in this chapter, read "Avoiding Electrostatic Discharge" on page 32 and wear a properly grounded antistatic strap.

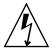

**Caution** – Printed circuit boards and hard drives contain electronic components that are extremely sensitive to static electricity. Ordinary amounts of static from your clothes or the work environment can destroy components. Do not touch the components or any metal parts without taking proper antistatic precautions.

**Note** – Illustrations may contain optional components that are not available on all standard configurations of the Netra 240 server.

This chapter provides removal and replacement procedures for the following components:

- "Alarm Board" on page 54
- "Front Fan Assembly Tray" on page 56
- "SCSI Interface Board" on page 58
- "System Configuration Card Reader Cluster" on page 61

### Alarm Board

The alarm board is an LED card with four alarm indicators that is mounted on the rotating service module. The user can reset or apply various applications to the system by configuring the alarm indicator states.

### Removing the Alarm Board

1. Power off the server.

See "Powering Off the Server" on page 22.

2. Remove the server cover.

See "Removing the Server Cover" on page 27.

3. Open the rotating service module.

See "Opening the Rotating Service Module" on page 30.

4. Ensure that the server is properly grounded.

See "Avoiding Electrostatic Discharge" on page 32.

- 5. Push back the securing tabs and detach the ribbon cable and the cable to the SCSI board (FIGURE 4-1).
- 6. Using a No. 2 Phillips screwdriver, loosen the green captive screw that secures the alarm board to the rotating service module (FIGURE 4-1).

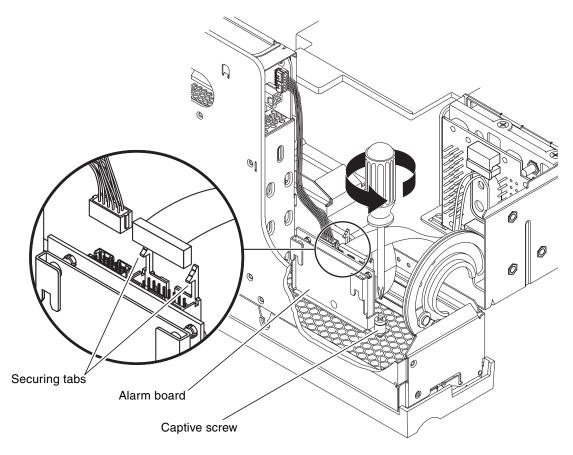

FIGURE 4-1 Removing the Alarm Board

7. Lift the alarm board up and out of the server.

# Installing the Alarm Board

- 1. Place the alarm board into position in the rotating service module (FIGURE 4-1).
- 2. Tighten the captive screw to secure the alarm board to the rotating service module (FIGURE 4-1).
- 3. Connect the ribbon cable and the cable to the SCSI board to the alarm board and set the securing tabs (FIGURE 4-1).
- Close the rotating service module.See "Closing the Rotating Service Module" on page 31.

5. Install the server cover.

See "Installing the Server Cover" on page 29.

6. Power on the server.

See "Powering On the Server" on page 20.

# Front Fan Assembly Tray

The front fan assembly tray is located behind the rotating service module. The front fan assembly tray contains two fans, F2 and F3. The entire front fan assembly tray should be replaced if one of these fans fail.

# Removing the Front Fan Assembly Tray

1. Power off the server.

See "Powering Off the Server" on page 22.

2. Remove the server cover.

See "Removing the Server Cover" on page 27.

3. Open the rotating service module.

See "Opening the Rotating Service Module" on page 30.

4. Ensure that the server is properly grounded.

See "Avoiding Electrostatic Discharge" on page 32.

5. Detach the two front fan assembly cables from the system board connectors (FIGURE 4-2).

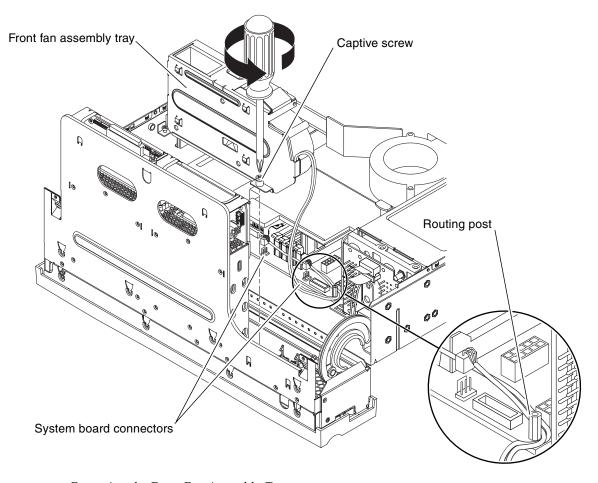

FIGURE 4-2 Removing the Front Fan Assembly Tray

- 6. Using a No. 2 Phillips screwdriver, loosen the green captive screw that secures the front fan assembly tray to the rotating service module (FIGURE 4-2).
- 7. Lift the front fan assembly tray straight up and remove it from the server (FIGURE 4-2).

# Installing the Front Fan Assembly Tray

- 1. Place the front fan assembly tray into position in the rotating service module (FIGURE 4-2).
- 2. Tighten the captive screw to secure the front fan assembly tray to the rotating service module (FIGURE 4-2).

3. Connect the two cables to the system board and route it behind the post (FIGURE 4-2).

**Note** – Refer to the chassis label for an illustration of the correct routing of the cables.

4. Close the rotating service module.

See "Closing the Rotating Service Module" on page 31.

5. Install the server cover.

See "Installing the Server Cover" on page 29.

6. Power on the server.

See "Powering On the Server" on page 20.

## SCSI Interface Board

The SCSI interface board houses the two hard drives.

## Removing the SCSI Interface Board

1. Power off the server.

See "Powering Off the Server" on page 22.

- 2. Grip the bezel at the two finger holds and rotate it down to its open position (FIGURE 2-4).
- 3. Make a note of which drive bay holds each hard drive.

You remove the hard drives in the next step. However, you want to install the hard drives back into the same slots that you removed them from at the end of this procedure.

4. Remove the hard drives from the drive bays.

See "Removing a Hard Drive" on page 40.

5. Remove the server cover.

See "Removing the Server Cover" on page 27.

6. Open the rotating service module.

See "Opening the Rotating Service Module" on page 30.

7. Ensure that the server is properly grounded.

See "Avoiding Electrostatic Discharge" on page 32.

8. Using a No. 2 Phillips screwdriver, loosen the green captive screw on the top of the SCSI interface board (FIGURE 4-3).

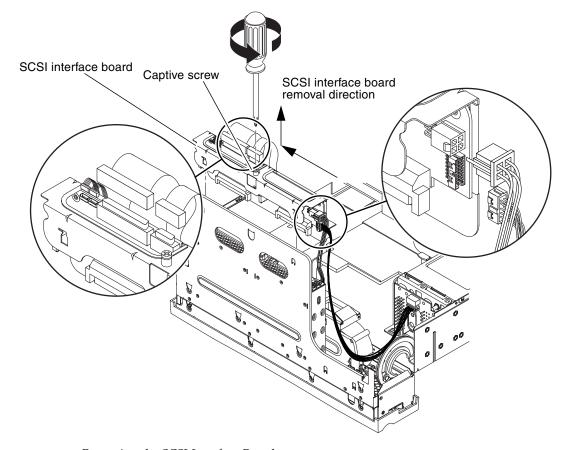

FIGURE 4-3 Removing the SCSI Interface Board

- 9. Detach the bezel cables, the SCSI interface cable, the DVD power/I<sup>2</sup>C interface ribbon cable, the alarm board cable, and the SCSI interface board power cable from the SCSI interface board (FIGURE 4-3).
- 10. When standing in the front of the server, slide the SCSI interface board to the left and then up to remove it from the rotating service module.

## Installing the SCSI Interface Board

1. When standing in the front of the server, place the SCSI interface board into position in the rotating service module (FIGURE 4-3).

Align the six tabs on the SCSI interface board, then slide the assembly down and to the right to lock into position.

- 2. Tighten the captive screw to secure the board to the rotating service module (FIGURE 4-3).
- 3. Attach and route the bezel cables, the SCSI interface cable, the DVD power/I<sup>2</sup>C interface ribbon cable, the alarm board cable, and the SCSI interface board power cable to the SCSI interface board (FIGURE 4-3).
- 4. Close the rotating service module.

See "Closing the Rotating Service Module" on page 31.

5. Install the server cover.

See "Installing the Server Cover" on page 29.

- 6. Grip the bezel at the two finger holds and rotate it down to its open position (FIGURE 2-4).
- 7. Install the hard drives back into the drive bays.

See "Installing a Hard Drive" on page 43. Refer to the notes that you took earlier in the procedure to install the hard drives back into the proper bays.

8. Power on the server.

See "Powering On the Server" on page 20.

# System Configuration Card Reader Cluster

The system configuration card reader cluster includes the DVD drive bay, the rotary switch, and the system configuration card bay.

# Removing the System Configuration Card Reader Cluster

1. Power off the server.

See "Powering Off the Server" on page 22.

- 2. Grip the bezel at the two finger holds and rotate it down to its open position (FIGURE 2-4).
- 3. Remove the system configuration card from the system configuration card reader. See "Removing a System Configuration Card" on page 38.
- 4. Remove the DVD-ROM drive from the server.

See "Removing a DVD Drive" on page 46.

5. Remove the server cover.

See "Removing the Server Cover" on page 27.

6. Open the rotating service module.

See "Opening the Rotating Service Module" on page 30.

7. Ensure that the server is properly grounded.

See "Avoiding Electrostatic Discharge" on page 32.

8. Lift the SCSI/IDE cable clamp out of the way (FIGURE 4-4).

The clamp has a green cap that is attached to the chassis, and holds the SCSI interface cable and the IDE cable.

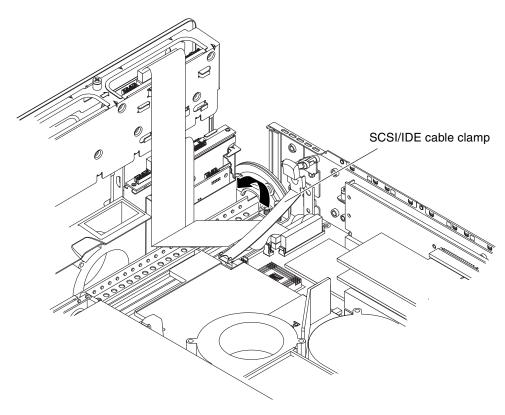

FIGURE 4-4 Lifting the SCSI/IDE Cable Clamp

- 9. Unplug the cables in the sequence below (FIGURE 4-5 and FIGURE 4-6):
  - a. Unplug the SCSI interface board cable from the system board and remove it out of the way.

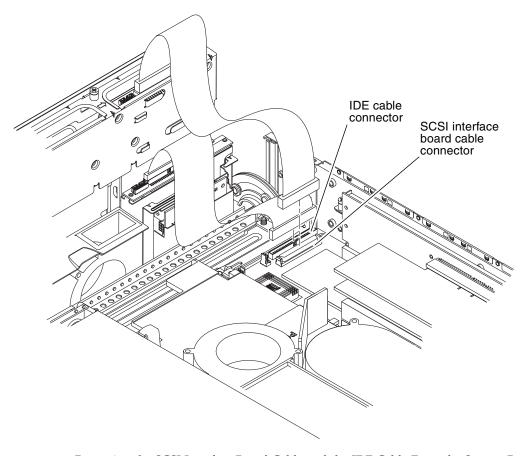

FIGURE 4-5 Removing the SCSI Interface Board Cable and the IDE Cable From the System Board

- b. Unplug the IDE cable from the system board and leave the cable attached at the other end (FIGURE 4-5).
- c. Unplug but do not remove the DVD power/I<sup>2</sup>C interface ribbon cable from the SCSI interface board.
- d. Unplug the bezel cables from the SCSI interface board and move them out of the way.
- 10. Using a No. 2 Phillips screwdriver, loosen the two green captive screws at the front of the system configuration card reader cluster (FIGURE 4-6).
- 11. Grasp the system configuration card reader cluster on the two green grip points, lift up and remove (FIGURE 4-6).

The grip points are visible when viewed from the top of the system configuration card reader cluster with the rotating service module open.

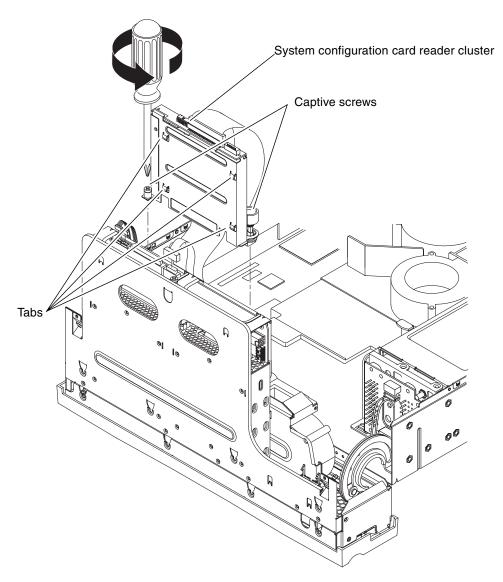

FIGURE 4-6 Removing the System Configuration Card Reader Cluster

# Installing the System Configuration Card Reader Cluster

1. Place the system configuration card reader cluster in position in the rotating service module (FIGURE 4-6).

Ensure that the four tabs are properly inserted into their locations.

- 2. Using a No. 2 Phillips screwdriver, tighten the two captive screws to secure the cluster to the rotating service module (FIGURE 4-6).
- 3. Plug the cables back in:
  - a. Plug the IDE cable into the system board.
  - b. Plug the bezel cables into the SCSI interface board.
  - c. Plug the DVD power/I<sup>2</sup>C interface ribbon cable into the SCSI interface board.
  - d. Plug the SCSI interface cable.
- Press the SCSI/IDE cable clamp back down to secure the SCSI interface and IDE cables.

The cable clamp is attached to the chassis and has a green cap. See FIGURE 4-4 for the location of this clamp.

5. Close the rotating service module.

See "Closing the Rotating Service Module" on page 31.

6. Install the server cover.

See "Installing the Server Cover" on page 29.

- 7. Grip the bezel at the two finger holds and rotate it down to its open position (FIGURE 2-4).
- 8. Install the DVD drive back into the server.

See "Installing a DVD Drive" on page 47.

9. Install the system configuration card back into the system configuration card reader.

See "Inserting a System Configuration Card" on page 39.

- 10. Close the bezel door.
- 11. Power on the server.

See "Powering On the Server" on page 20.

# Removing and Replacing Miscellaneous Internal Components

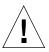

**Caution** – The procedures in this section are for qualified service engineers only.

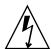

**Caution** – Before carrying out any of the procedures in this chapter, read "Avoiding Electrostatic Discharge" on page 32, and wear a properly grounded antistatic strap.

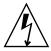

**Caution** – Printed circuit boards and hard drives contain electronic components that are extremely sensitive to static electricity. Ordinary amounts of static from your clothes or the work environment can destroy components. Do not touch the components or any metal parts without taking proper antistatic precautions.

**Note** – Illustrations might contain optional components that are not available on all standard configurations of the Netra 240 server.

This chapter provides removal and replacement procedures for the following components:

- "Air Duct and Rear Fan Assembly" on page 68
- "Memory Modules" on page 70
- "PCI Cards" on page 76
- "Power Distribution Board" on page 81
- "Hardware Cryptographic Module" on page 85
- "System Board Assembly" on page 87

# Air Duct and Rear Fan Assembly

The air duct and rear fan assembly contains two fans, F0 and F1. The entire rear fan assembly should be replaced if one of these fans fail.

# Removing or Rotating the Air Duct and Rear Fan Assembly

1. Power off the server.

See "Powering Off the Server" on page 22.

2. Remove the server cover.

See "Removing the Server Cover" on page 27.

3. Open the rotating service module.

See "Opening the Rotating Service Module" on page 30.

4. Ensure that the server is properly grounded.

See "Avoiding Electrostatic Discharge" on page 32.

- 5. Determine if you want to gain access to the components beneath the air duct and rear fan assembly, or if you want to completely remove the assembly from the server (refer to FIGURE 5-1 for both sets of instructions).
  - If you want to gain access to components beneath the air duct and rear fan assembly, push the tab on the right of the assembly to the rear of the system, then rotate it up and out of the way.
  - If you want to completely remove the air duct and rear fan assembly from the server:
  - a. Push the tab on the right of the assembly to the rear of the assembly and rotate the assembly up.
  - b. Unplug the two lower cables from the system board.
  - c. Dislodge the assembly from the rear supports and slide it out of the system.

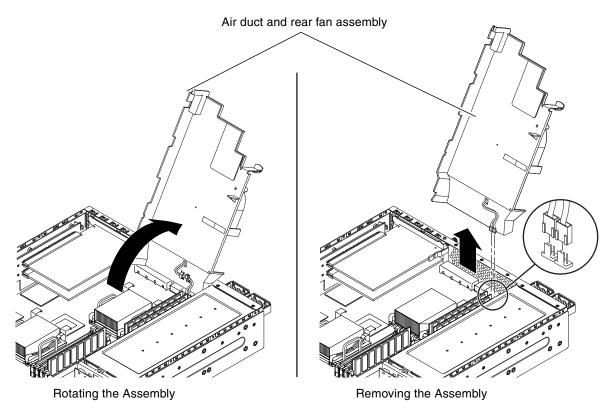

FIGURE 5-1 Removing/Rotating the Air Duct and Rear Fan Assembly

# Installing or Closing the Air Duct and Rear Fan Assembly

- 1. Slide the air duct and rear fan assembly into position.
- 2. Plug in the two lower cables from the system board (FIGURE 5-1).
- 3. Rotate the assembly back in position and press down to snap the locking tab.
- 4. Close the rotating service module.

See "Closing the Rotating Service Module" on page 31.

5. Install the server cover.

See "Installing the Server Cover" on page 29.

6. Power on the server.

See "Powering On the Server" on page 20.

# Memory Modules

There are eight DIMM slots on the system board, with four DIMM slots adjacent to each CPU socket. Because memory is installed as matched DIMM pairs, these slots are divided into two DIMM banks per CPU (see FIGURE 5-2 for their locations).

Therefore, CPU0 has four corresponding DIMM slots divided into two banks, Bank0 and Bank1. CPU1 has four corresponding DIMM slots divided into two banks, Bank0 and Bank1.

#### Rear of server

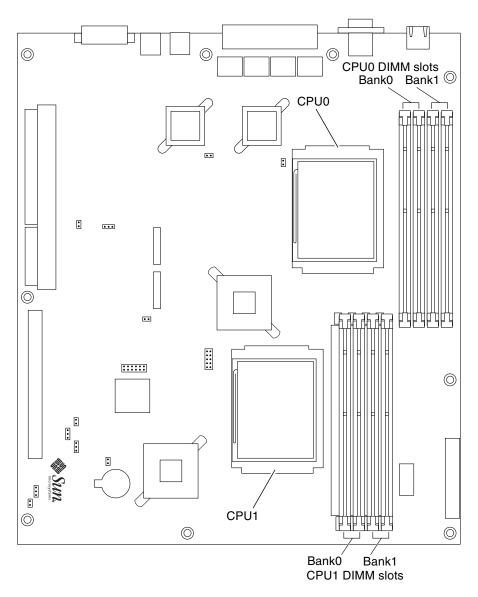

FIGURE 5-2 System Board CPUs and Corresponding Memory Locations

Memory is available in DIMM pairs. For a list of the available memory options, see "Miscellaneous Internal Components" on page 112.

- To install one or more new memory modules in your server, go to "Installing Memory Modules" on page 74.
- To replace faulty memory modules in the server, first go to "Removing Memory Modules" on page 72 to remove the faulty memory module(s), then go to "Installing Memory Modules" on page 74 to install the replacement memory module(s).

# Removing Memory Modules

1. Power off the server.

See "Powering Off the Server" on page 22.

2. Remove the server cover.

See "Removing the Server Cover" on page 27.

3. Open the rotating service module.

See "Opening the Rotating Service Module" on page 30.

4. Ensure that the server is properly grounded.

See "Avoiding Electrostatic Discharge" on page 32.

5. Rotate the air duct and rear fan assembly up.

See "Removing or Rotating the Air Duct and Rear Fan Assembly" on page 68. Note that you only have to rotate the assembly up, not remove it from the server.

6. Press down on the latches at the sides of the memory socket (FIGURE 5-3).

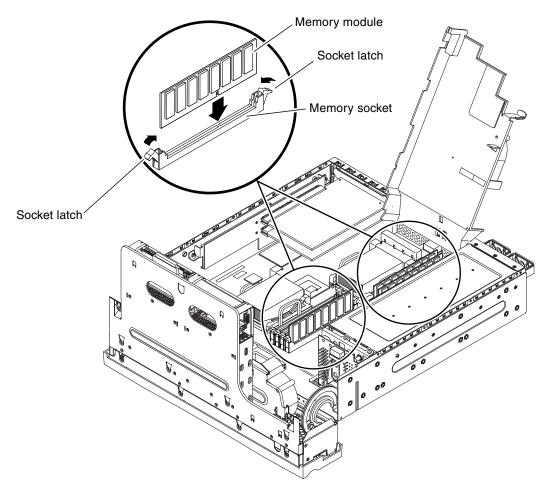

FIGURE 5-3 Removing and Inserting Memory

7. Remove the memory module from the socket.

## **Installing Memory Modules**

#### Memory Configuration Rules

When you install memory, follow these configuration rules:

- All memory must be installed on the system board as matched DIMM pairs, where each DIMM in the pair shares the same characteristics.
- All DIMM pairs on the system board must share the following characteristics:
  - Vendor
  - Type
  - Capacity
  - Speed
- On a single-processor system board, install the first DIMM pair in the memory bank next to the CPU. For example, on a single-processor system board, the CPU is installed in the CPU0 slot. Therefore, you must install the first DIMM pair in CPU0 DIMM Bank0 (see FIGURE 5-2).
- A dual-processor system board must have a minimum of one DIMM pair installed in CPU0 DIMM Bank0 (see FIGURE 5-2).
- When installing additional memory, see TABLE 5-1 and TABLE 5-2 for the proper installation order of the DIMM pairs.

**TABLE 5-1** DIMM Pair Installation Order for a Single-Processor Server

| DIMM Pair        | System Board DIMM Bank |
|------------------|------------------------|
| First DIMM pair  | CPU0 DIMM Bank0        |
| Second DIMM pair | CPU0 DIMM Bank1        |

**TABLE 5-2** DIMM Pair Installation Order for a Dual-Processor Server

| DIMM Pair        | System Board DIMM Bank |
|------------------|------------------------|
| First DIMM pair  | CPU0 DIMM Bank0        |
| Second DIMM pair | CPU1 DIMM Bank0        |
| Third DIMM pair  | CPU0 DIMM Bank1        |
| Fourth DIMM pair | CPU1 DIMM Bank1        |

- 1. Prepare the server for servicing, if you have not done so already:
  - a. Power off the server.

See "Powering Off the Server" on page 22.

b. Remove the server cover.

See "Removing the Server Cover" on page 27.

c. Close the rotating service module.

See "Opening the Rotating Service Module" on page 30.

d. Ensure that the server is properly grounded.

See "Avoiding Electrostatic Discharge" on page 32.

e. Rotate the air duct and rear fan assembly up.

See "Removing or Rotating the Air Duct and Rear Fan Assembly" on page 68. Note that you only have to rotate the assembly up, not remove it from the server.

- 2. Locate the correct memory socket (FIGURE 5-3).
- 3. Ensure that the socket latches are open.
- 4. Press the memory module in the memory socket.
- 5. Press down until the socket latches snap into place.
- 6. Close the air duct and rear fan assembly.

See "Installing or Closing the Air Duct and Rear Fan Assembly" on page 70.

7. Close the rotating service module.

See "Closing the Rotating Service Module" on page 31.

8. Install the server cover.

See "Installing the Server Cover" on page 29.

9. Power on the server.

See "Powering On the Server" on page 20.

## **PCI Cards**

The Netra 240 server supports one full-length 64-bit PCI card running at 33 MHz or 66 MHz (PCI0), and two half-length 64-bit PCI cards running at 33 MHz (PCI1 and PCI2). They are 3.3V (PCI 0) and 5V (PCI 1-2). The server can support a maximum of 25W per card, but no more than 45W spread over all three slots. The PCI cards are *not* hot-swappable.

**Note** – Add PCI cards to the Netra 240 server in order from PCI 0 to PCI 2. This corresponds to populating the PCI slots from bottom to top.

The following procedures describe how to remove and install individual PCI cards into the Netra 240 server.

- To install one or more new PCI cards in your server, go to "Installing a PCI Card" on page 80.
- To replace a faulty PCI card in the server, first go to "Removing a PCI Card" on page 77 to remove the PCI card, then go to "Installing a PCI Card" on page 80 to install the replacement PCI card.

## Removing a PCI Card

1. Power off the server.

See "Powering Off the Server" on page 22.

2. Remove the server cover.

See "Removing the Server Cover" on page 27.

3. Open the rotating service module.

See "Opening the Rotating Service Module" on page 30.

4. Ensure that the server is properly grounded.

See "Avoiding Electrostatic Discharge" on page 32.

5. Completely remove the air duct and rear fan assembly.

See "Removing or Rotating the Air Duct and Rear Fan Assembly" on page 68.

6. Using a No. 2 Phillips screwdriver, unscrew the PCI lockdown screw on the back of the server (FIGURE 5-4).

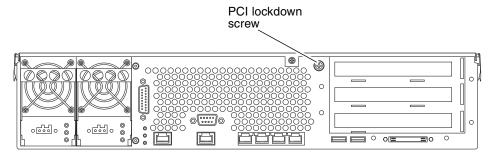

FIGURE 5-4 Location of the PCI Lockdown Screw

#### 7. Remove the PCI lockdown bracket on the inside of the server (FIGURE 5-5).

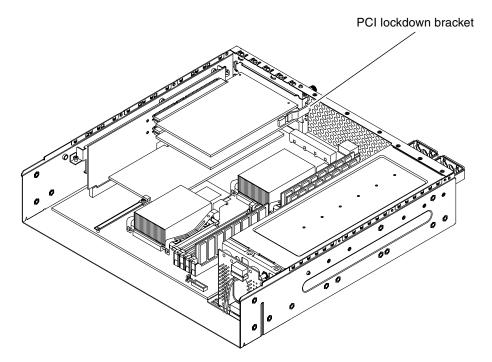

FIGURE 5-5 Location of the PCI Lockdown Bracket

#### 8. Determine which of the PCI cards you are removing from the server.

■ If you are removing one of the two half-length PCI cards installed in the upper positions (PCI1 or PCI2), unseat the PCI card from the connector and lift it out of the server (FIGURE 5-6).

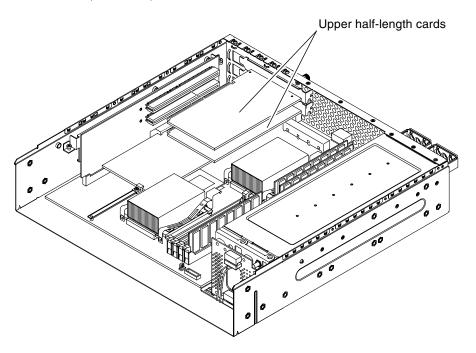

FIGURE 5-6 Removing and Installing the Upper Half-Length PCI Cards

■ If you are removing the full-size PCI card at the lowest position (PCI0), follow these instructions:

a. Pull up on the handle for the PCI card support and slide the support clear of the PCI card (FIGURE 5-7).

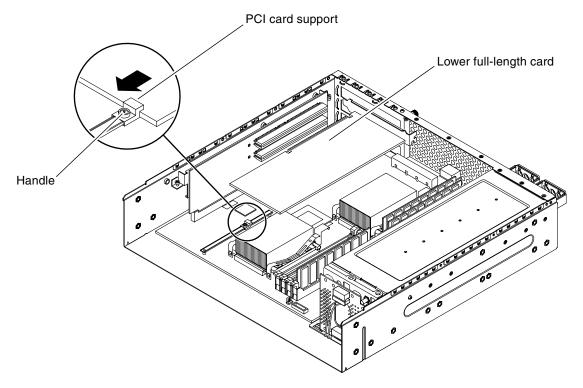

FIGURE 5-7 Removing and Installing the Lower Full-Length PCI Card

b. Unseat the PCI card from the connector and lift it out of the server (FIGURE 5-7).

# Installing a PCI Card

- 1. Prepare the server for servicing, if you have not done so already:
  - a. Power off the server.

See "Powering Off the Server" on page 22.

b. Remove the server cover.

See "Removing the Server Cover" on page 27.

c. Open the rotating service module.

See "Opening the Rotating Service Module" on page 30.

d. Ensure that the server is properly grounded.

See "Avoiding Electrostatic Discharge" on page 32.

e. Completely remove the air duct and rear fan assembly.

See "Removing or Rotating the Air Duct and Rear Fan Assembly" on page 68.

2. Insert the PCI card in the appropriate slot and press it firmly into its connector.

FIGURE 5-6 shows the slots for the upper half-length PCI cards, and FIGURE 5-7 shows the slots for the lower full-length PCI card.

- 3. If you are installing the lower full-length PCI card, pull up on the handle for the PCI card support and slide the PCI card support completely against the PCI card (FIGURE 5-7).
- 4. Reattach the PCI lockdown bracket and tighten the PCI lockdown screw (FIGURE 5-5 and FIGURE 5-4).
- 5. Install the air duct and rear fan assembly.

See "Installing or Closing the Air Duct and Rear Fan Assembly" on page 70.

6. Close the rotating service module.

See "Closing the Rotating Service Module" on page 31.

7. Install the server cover.

See "Installing the Server Cover" on page 29.

8. Power on the server.

See "Powering On the Server" on page 20.

### Power Distribution Board

The power distribution board distributes power to the components in the Netra 240 server.

## Removing the Power Distribution Board

1. Power off the server.

See "Powering Off the Server" on page 22.

2. Disconnect the power input cables from both power supply units.

3. Remove the server cover.

See "Removing the Server Cover" on page 27.

4. Open the rotating service module.

See "Opening the Rotating Service Module" on page 30.

5. Ensure that the server is properly grounded.

See "Avoiding Electrostatic Discharge" on page 32.

6. Disconnect the power distribution board wiring harness from the three connectors on the system board (FIGURE 5-8).

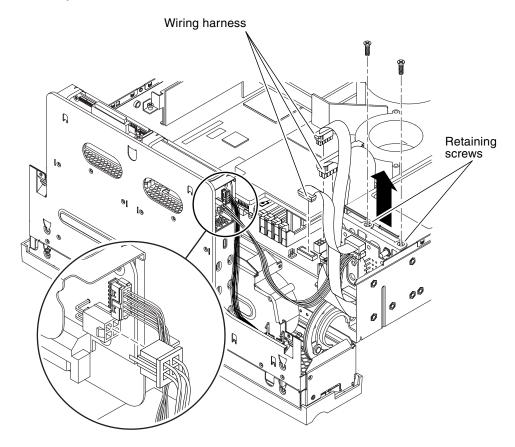

FIGURE 5-8 Removing the Power Distribution Board

7. Disconnect the power distribution board cable from the SCSI interface board (FIGURE 5-8).

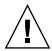

**Caution** – The power supplies contain pinch points. Be very careful when opening and closing the levers on the power supplies. Keep your hands and fingers away from the base and sides of the levers. For more information about these pinch points, refer to the power supply labels.

8. Pull the lever on the back of each power supply unit down (FIGURE 5-9).

This disconnects the power supply unit from the power distribution board.

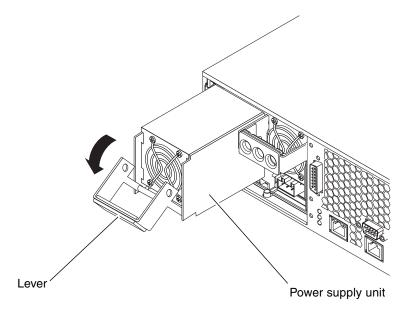

FIGURE 5-9 Disengaging a Power Supply Unit

9. Slide each power supply unit part of the way out of the server chassis by pulling on the lever (FIGURE 5-9).

You do not have to completely remove the power supply units from the server.

- 10. Using a No. 2 Phillips screwdriver, unscrew the two retaining screws that hold the power distribution board in place (FIGURE 5-8).
- 11. Lift the power distribution board up and out of the server.

## Installing the Power Distribution Board

- 1. Insert the power distribution board in the server chassis (FIGURE 5-8).
- 2. Using a No. 2 Phillips screwdriver, secure the power distribution board to the server using the two retaining screws (FIGURE 5-8).
- 3. Connect the power distribution board cable to the SCSI interface board (FIGURE 5-8).
- 4. Connect the power distribution board wiring harness to the three connectors on the system board (FIGURE 5-8).

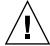

**Caution** – The power supplies contain pinch points. Be very careful when opening and closing the levers on the power supplies. Keep your hands and fingers away from the base and sides of the levers. For more information about these pinch points, refer to the power supply labels.

- 5. Insert the two power supply units in the power supply unit bays.
- 6. Slide each power supply unit into the server until you feel it engage with the power distribution board.

Ensure that the lever does not return to a vertical position until the power supply unit engages with the power distribution board. If the lever returns to vertical, the power supply unit does not engage correctly.

7. Press the lever up on each power supply unit until it clicks.

Returning the lever to a vertical position engages the power supply unit with the power distribution board inside the server.

8. Close the rotating service module.

See "Closing the Rotating Service Module" on page 31.

9. Install the server cover.

See "Installing the Server Cover" on page 29.

10. Power on the server.

See "Powering On the Server" on page 20.

# Hardware Cryptographic Module

The optional hardware cryptographic module clips onto the Netra 240 server system board. For more information, see the documentation that is shipped with the optional hardware cryptographic module.

# Removing the Hardware Cryptographic Module

1. Power off the server.

See "Powering Off the Server" on page 22.

2. Remove the server cover.

See "Removing the Server Cover" on page 27.

3. Open the rotating service module.

See "Opening the Rotating Service Module" on page 30.

4. Ensure that the server is properly grounded.

See "Avoiding Electrostatic Discharge" on page 32.

5. Remove all PCI cards from the PCI riser card assembly, if required.

See "Removing a PCI Card" on page 77.

6. Locate the retaining standoff that secures the hardware cryptographic module onto the system board (FIGURE 5-10).

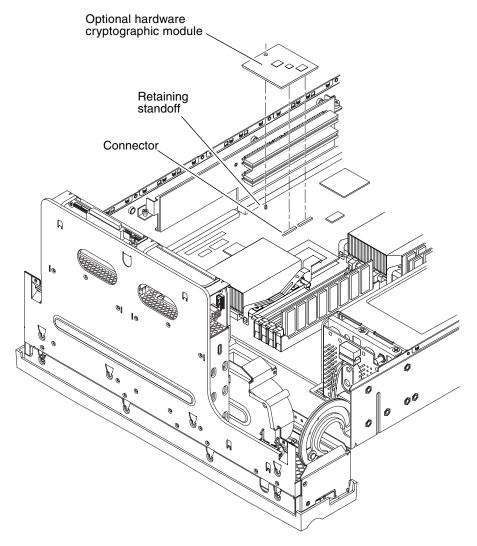

FIGURE 5-10 Removing and Installing the Hardware Cryptographic Module

- 7. Squeeze the retaining standoff to compress it.
- 8. Lift the hardware cryptographic module away from the chassis (FIGURE 5-10).

# Installing the Hardware Cryptographic Module

- 1. Press the retaining standoff into the system board.
- 2. Insert the hardware cryptographic module onto the retaining standoff and connector on the system board (FIGURE 5-10).
- 3. Press the hardware cryptographic module down to fully seat it.
- 4. Insert all PCI cards back into the PCI riser card assembly.

See "Installing a PCI Card" on page 80.

5. Install the air duct and rear fan assembly.

See "Installing or Closing the Air Duct and Rear Fan Assembly" on page 70.

6. Close the rotating service module.

See "Closing the Rotating Service Module" on page 31.

7. Install the server cover.

See "Installing the Server Cover" on page 29.

8. Power on the server.

See "Powering On the Server" on page 20.

For information on configuring and using the hardware cryptographic module, refer to the documentation that is shipped with it.

# System Board Assembly

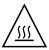

**Caution** – The assembly might be very hot. Let it cool before beginning this procedure.

# Removing the System Board

1. Power off the server.

See "Powering Off the Server" on page 22.

2. Remove the server cover.

See "Removing the Server Cover" on page 27.

3. Open the rotating service module.

See "Opening the Rotating Service Module" on page 30.

4. Ensure that the server is properly grounded.

See "Avoiding Electrostatic Discharge" on page 32.

5. Completely remove the air duct and rear fan assembly.

See "Removing or Rotating the Air Duct and Rear Fan Assembly" on page 68.

6. Remove all PCI cards from the PCI riser card assembly.

See "Removing a PCI Card" on page 77.

7. Using a No. 2 Phillips screwdriver, unscrew the two captive screws that secure the PCI riser card assembly to the system board (FIGURE 5-11).

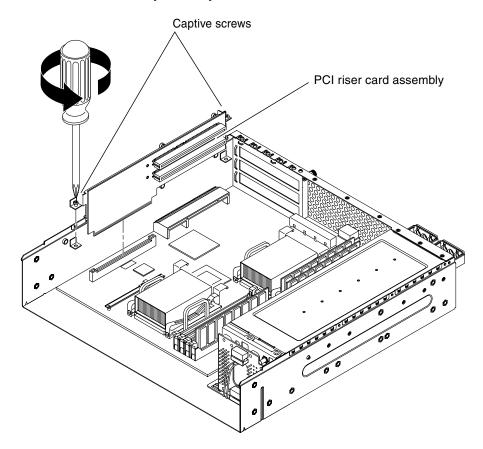

FIGURE 5-11 Removing the PCI Riser Card Assembly

8. Pull the PCI riser card assembly straight up to detach it from the system board (FIGURE 5-11).

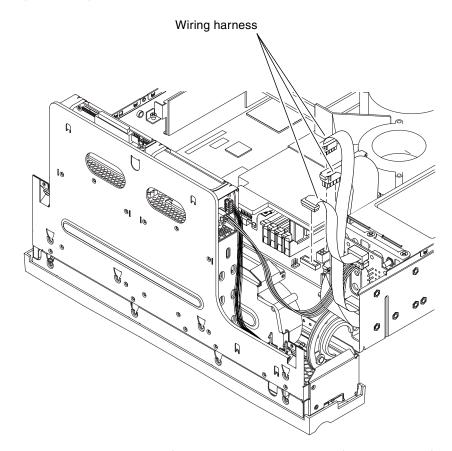

FIGURE 5-12 Disconnecting the PDB Wiring Harness From the System Board

9. Disconnect the PDB wiring harness from the system board (FIGURE 5-12).

#### 10. Lift the SCSI/IDE cable clamp out of the way (FIGURE 5-13).

The clamp has a green cap that is attached to the chassis, and holds the SCSI interface cable and the IDE cable.

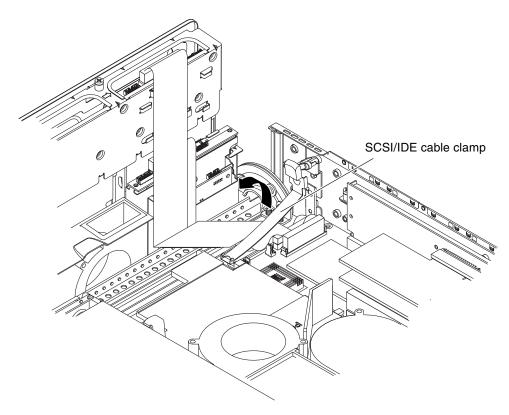

FIGURE 5-13 Lifting the SCSI/IDE Cable Clamp

# 11. Disconnect the interface board SCSI and IDE cables from the system board (FIGURE 5-14).

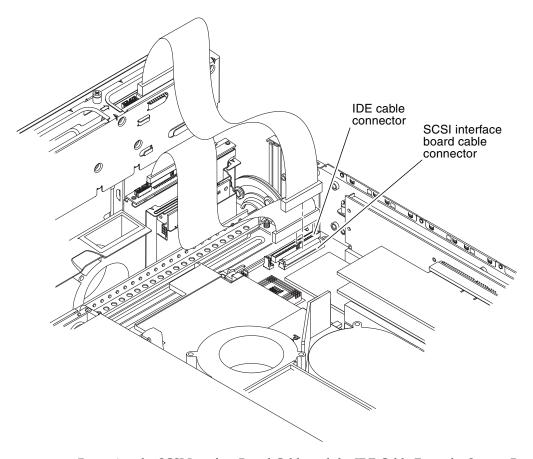

FIGURE 5-14 Removing the SCSI Interface Board Cable and the IDE Cable From the System Board

# 12. Disconnect the front fan assembly cables from the system board connectors (FIGURE 5-15).

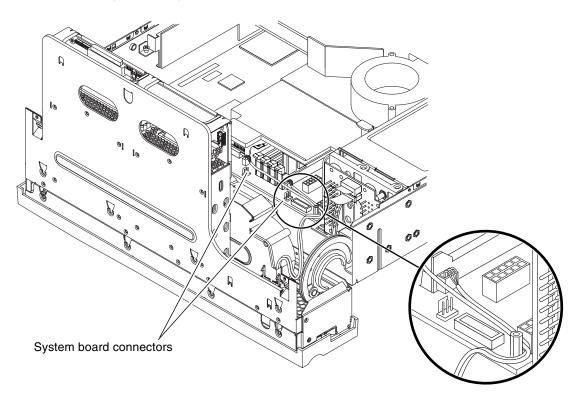

FIGURE 5-15 Detaching the Front Fan Assembly Cables From the System Board Connectors

#### 13. Remove the Hardware Cryptographic Module.

See "Removing the Hardware Cryptographic Module" on page 85.

14. Unscrew and remove the DB-9 and SCSI jackposts on the server back panel (FIGURE 5-16).

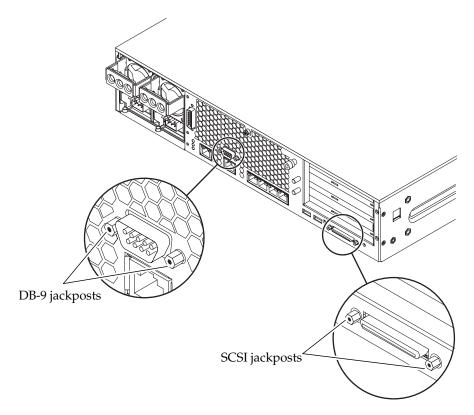

FIGURE 5-16 Removing the DB-9 and SCSI Jackposts From the Server

15. Unscrew the two screws and remove the PCI card support (FIGURE 5-17).

16. Remove the ten screws that secure the system board to the bottom of the chassis (FIGURE 5-17).

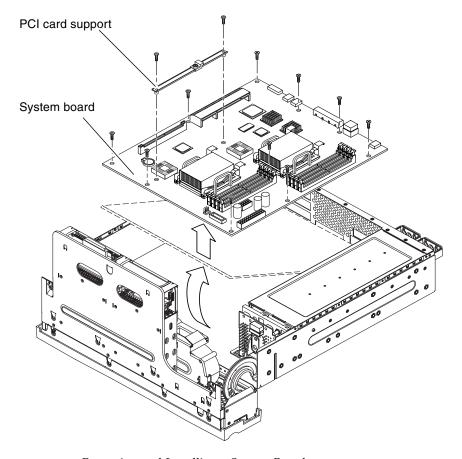

FIGURE 5-17 Removing and Installing a System Board

- 17. Lift the front of the system board slightly and slide the system board toward the front of the chassis so that the SCSI, Ethernet, and serial connectors come free from the chassis (FIGURE 5-17).
- 18. Lift the system board out of the chassis.

#### Installing a System Board

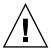

**Caution** – The system board ships with CPU heat sinks containing fans. Before installing the replacement system board into the Netra 240 server chassis, you must first remove the fans from the CPU heat sink assemblies.

- 1. Place the replacement system board on a clean, static-free worktable.
- 2. Locate the CPU heat sink assemblies on the system board (FIGURE 5-18).

  Depending on your system board FRU, there are either one or two CPU heat sink assemblies.

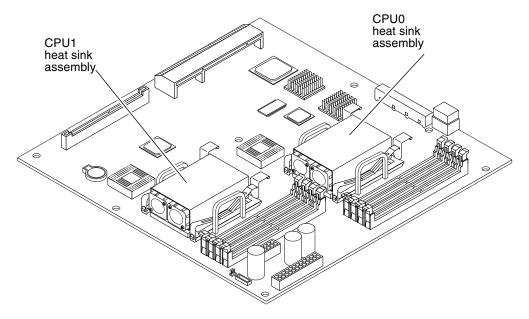

FIGURE 5-18 Location of the CPU Heat Sink Assemblies

**3.** Detach the fan power cable connectors from the system board (FIGURE 5-19). Follow the fan power cables from the fans to the cable connectors on the system board.

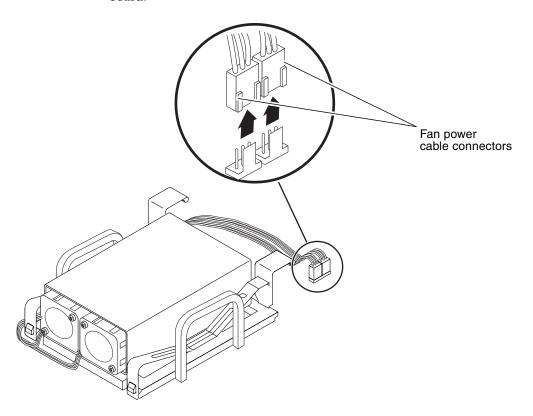

FIGURE 5-19 Detaching the Fan Power Cables

**Note** – The connectors for the CPU0 heat sink fans are labeled P0 F0 and P0 F1. The connectors for the CPU1 heat sink fans are labeled P1 F0 and P1 F1.

4. Unlock the heat sink from the CPU socket by first pressing down on the fasteners securing the heat sink assembly and then lifting them up (FIGURE 5-20).

Repeat this step for both fasteners on the heat sink.

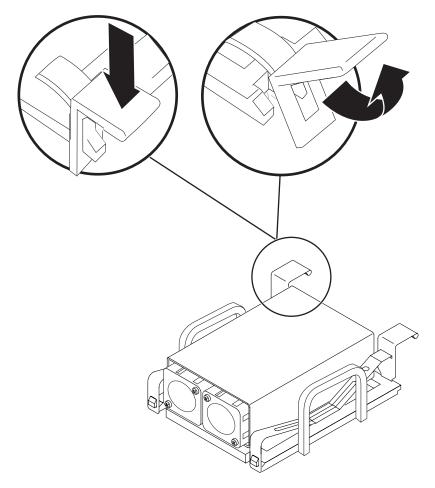

FIGURE 5-20 Unlocking the Heat Sink Fasteners

#### 5. Carefully pull the heat sink up from the CPU socket (FIGURE 5-21).

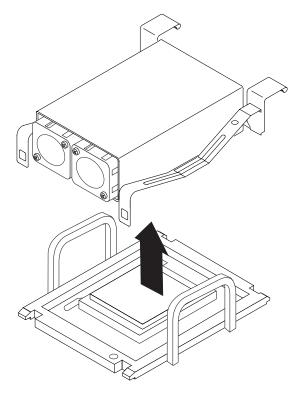

FIGURE 5-21 Lifting the Heat Sink From the CPU Socket

# 6. Using a No. 1 Phillips screwdriver, remove the screws securing the fans to the heat sink and remove the fans (FIGURE 5-22).

Two screws secure each fan. Set the fans and screws aside after removing them from the heat sink.

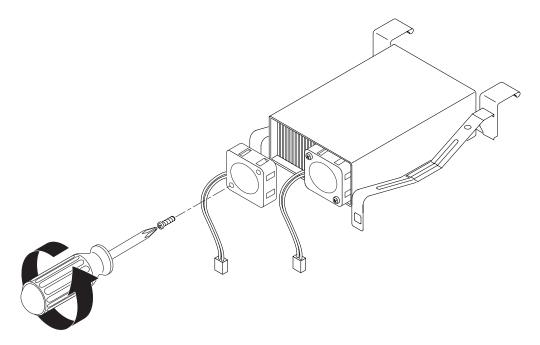

FIGURE 5-22 Removing the Heat Sink Fans

7. Carefully replace the heat sink on the CPU socket, and secure the heat sink by first attaching the rear clips and then pushing down the two front fasteners to the CPU socket (FIGURE 5-23).

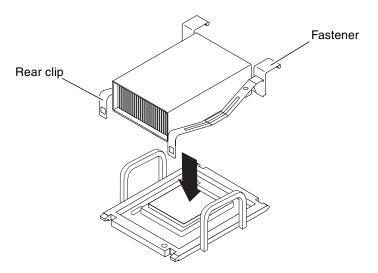

FIGURE 5-23 Replacing the Heat Sink on the CPU Socket

- 8. If your system board has two CPU heat sinks, repeat Step 3 through Step 7 for the second heat sink.
- 9. Position the new system board so that the SCSI, Ethernet, and serial connectors are firmly positioned in their slots at the rear of the chassis and insert the board into the chassis (FIGURE 5-17).
- 10. Install all ten of the system board screws.

Do not put any screws in the holes for the PCI card slide retainer. These holes are identified by a circle printed around their circumference.

- 11. Replace the PCI card support and install the two screws that secure it (FIGURE 5-17). Ensure that the arrow embossed on the slider points to the rear of the server.
- 12. Install and secure the DB-9 and SCSI jackposts to the server back panel (FIGURE 5-16).
- **13. Install the Hardware Cryptographic Module.** See "Installing the Hardware Cryptographic Module" on page 87.

14. Connect the front fan assembly cables to the system board connectors.

See FIGURE 5-15 to locate the system board connectors.

**Note** – Refer to the chassis label for an illustration of the correct routing of the cables.

15. Connect the interface board SCSI and IDE cables to the system board.

See FIGURE 5-14 to locate the cables.

16. Press the SCSI/IDE cable clamp back down to secure the SCSI interface and IDE cables.

The cable clamp is attached to the chassis and has a green cap. See FIGURE 5-13 for the location of this clamp.

17. Connect the PDB wiring harness to the system board.

See FIGURE 5-12 to locate the wiring harness.

- 18. Place the PCI riser card assembly in position in the server (FIGURE 5-11).
  - a. Press down on the top of the assembly to fully seat it into the system board.
  - b. Tighten the two captive screws that secure the PCI riser card assembly to the system board (FIGURE 5-11).
- 19. Insert all PCI cards back into the PCI riser card assembly.

See "Installing a PCI Card" on page 80.

20. Install the air duct and rear fan assembly.

See "Installing or Closing the Air Duct and Rear Fan Assembly" on page 70.

21. Close the rotating service module.

See "Closing the Rotating Service Module" on page 31.

22. Install the server cover.

See "Installing the Server Cover" on page 29.

23. Power on the server.

See "Powering On the Server" on page 20.

# System Board Jumper Settings

This chapter contains information on default jumper settings. This information enables you to restore the default system jumper configurations if required. See FIGURE 6-1 for the jumper locations. The default jumper settings are listed in TABLE 6-1.

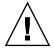

**Caution** – Changing the setting for JP1 could cause damage to the server.

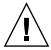

**Caution** – Do not change the settings for the JP5 jumper. Only service personnel should modify the settings for this jumper.

**Note** – Illustrations might contain optional components that are not available on all standard configurations of the Netra 240 server.

 TABLE 6-1
 Default Jumper Settings

| Jumper ID        | Default Setting                                                             | Additional Information                                                                                            |
|------------------|-----------------------------------------------------------------------------|----------------------------------------------------------------------------------------------------|
| JP1 <sup>i</sup> | 1-2 Fitted<br>3-4 Fitted<br>5-6 Not fitted<br>7-8 Not fitted<br>9-10 Fitted | Processor core voltage. Do not alter this jumper setting.                                                         |
| JP2              | 1-2 Not fitted                                                              | ALOM Flash ROM swap halves. Only service personnel should modify this setting. Fitting a jumper affects the swap. |
| JP3              | 1-2 Not fitted                                                              | ALOM reset. Used only for testing the system.                                                                     |

 TABLE 6-1
 Default Jumper Settings (Continued)

| Jumper ID         | Default Setting                                                                        | Additional Information                                                                                                    |  |
|-------------------|----------------------------------------------------------------------------------------|----------------------------------------------------------------------------------------------------|--|
| JP4               | 1-2 Fitted 3-4 Fitted 5-6 Not fitted 7-8 Not fitted 9-10 Not fitted                    | System configuration. Do not alter this jumper setting.                                                                   |  |
| JP5 <sup>ii</sup> | 1-2 Not fitted                                                                         | Only service personnel should modify this setting.                                                                        |  |
| JP6               | <ul><li>1-2 Fitted (this is a non-functional setting)</li><li>2-3 Not fitted</li></ul> | ROMBO enable. Only service personnel should modify this setting. Fit jumper to 2-3 to enable ROMBO.                       |  |
| JP8               | 1-2 Fitted                                                                             | Clear CMOS. Only service personnel should modify this setting. Fit jumper to 2-3 to clear CMOS.                           |  |
| JP10              | 1-2 Not fitted                                                                         | Override PSON#. Only service personnel should modify this setting.                                                        |  |
| JP11              | 1-2 Not fitted                                                                         | ROM write-protect. Only service personnel should modify this setting.                                                     |  |
| JP12              | 1-2 Not fitted                                                                         | ALOM console bypass. Only service personnel should modify this setting.                                                   |  |
| JP13              | <ul><li>1-2 Fitted (this is a non-functional setting)</li><li>2-3 Not fitted</li></ul> | OpenBoot PROM Flash ROM swap halves. Only service personnel should modify this setting. Fit jumper to 2-3 to affect swap. |  |
| JP14              | 1-2 Not fitted                                                                         | ALOM AFT mode. Used for testing the system only.                                                                          |  |

i Changing the setting for JP1 could cause damage to the server.

ii Do not change the settings for the JP5 jumper. Only service personnel should modify the settings for this jumper.

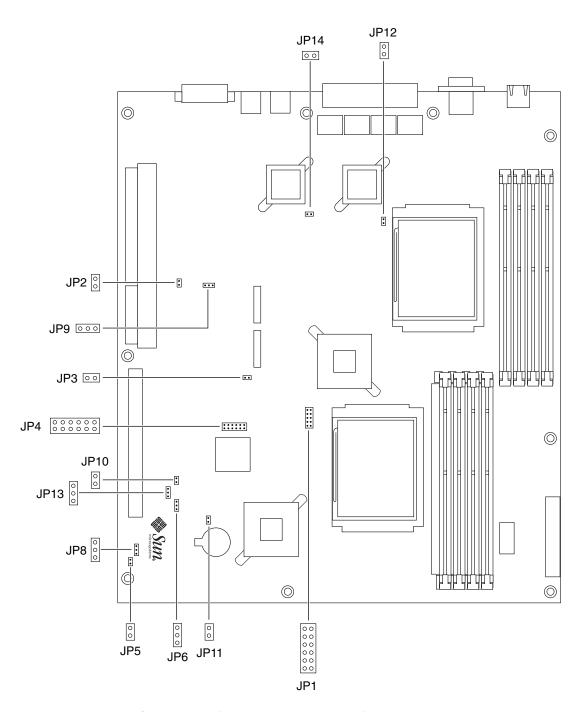

FIGURE 6-1 Location of Jumpers on the Netra 240 System Board

#### APPENDIX $oldsymbol{A}$

#### Illustrated Parts Breakdown

This appendix contains a sequence of illustrations that show how the various pieces of the server fit together. Use the accompanying tables as a reference for ordering field-replaceable units (FRUs).

The part numbers listed in the following tables are correct as of the manual publication date but are subject to change without notice. Consult your authorized Sun sales representative or service provider to confirm a part number prior to ordering a replacement part.

**Note** – Illustrations might contain optional components that are not available on all standard configurations of the Netra 240 server.

This illustrated parts breakdown is divided into the following sections:

- "Front Panel Components" on page 108
- "Rotating Service Module, Internal and Rear Panel Components" on page 110
- "Miscellaneous Internal Components" on page 112

# Front Panel Components

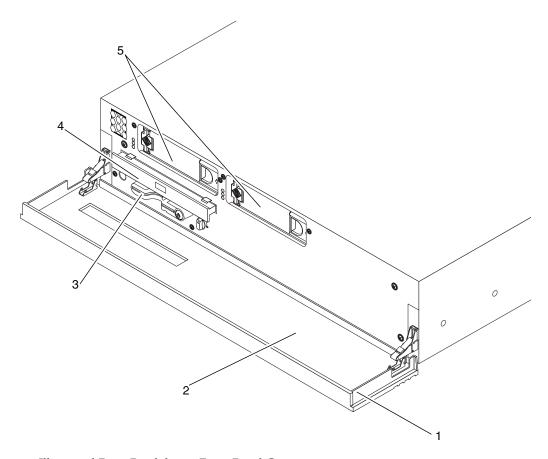

FIGURE A-1 Illustrated Parts Breakdown, Front Panel Components

 TABLE A-1
 Part Numbers for Front Panel Components

| Reference |                                            |             |
|-----------|--------------------------------------------|-------------|
| Number    | Part                                       | Part Number |
| 1         | Bezel assembly                             | F370-6129   |
| 2         | Air filter pack containing 10 foam filters | X8216A      |
| 3         | System configuration card                  | F370-5155   |

 TABLE A-1
 Part Numbers for Front Panel Components (Continued)

| Reference<br>Number | Part                                  | Part Number                    |
|---------------------|---------------------------------------|--------------------------------|
| 4                   | DVD drive—internal slim DVD-RW drive  | F370-6145, X7413A              |
| 4                   | DVD drive—internal slim DVD-ROM drive | F370-6632, X7425A              |
| 5                   | Hard drive                            | F540-5924,<br>XRA-SC1N2-73G15K |

# Rotating Service Module, Internal and Rear Panel Components

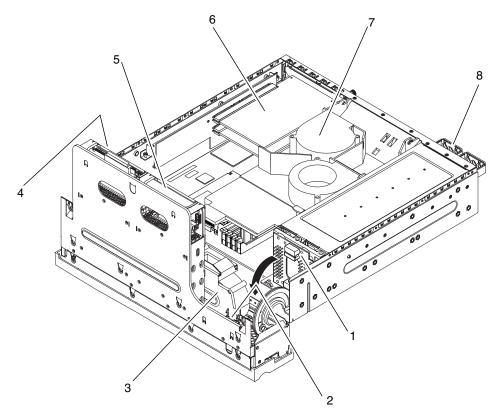

**FIGURE A-2** Illustrated Parts Breakdown, Rotating Service Module, Internal and Rear Panel Components

 TABLE A-2
 Part Numbers for Rotating Service Module, Internal and Rear Panel Components

| Reference |                                  |             |  |
|-----------|----------------------------------|-------------|--|
| Number    | Part                             | Part Number |  |
| 1         | Power distribution board (PDB)   | F370-6177   |  |
| 2         | Alarm board (behind front panel) | F370-6127   |  |
| 3         | Front fan assembly               | F370-6124   |  |

 TABLE A-2
 Part Numbers for Rotating Service Module, Internal and Rear Panel Components (Continued)

| Reference |                                          |             |
|-----------|------------------------------------------|-------------|
| Number    | Part                                     | Part Number |
| 4         | System configuration card reader cluster | F370-6126   |
| 5         | SCSI interface board                     | F370-6128   |
| 6         | PCI card (optional)                      | varies      |
| 7         | Air duct and rear fan assembly           | F370-6125   |
| 8         | Power supply units (DC)                  | F300-1567   |
| 8         | Power supply units (AC)                  | F300-1568   |

# Miscellaneous Internal Components

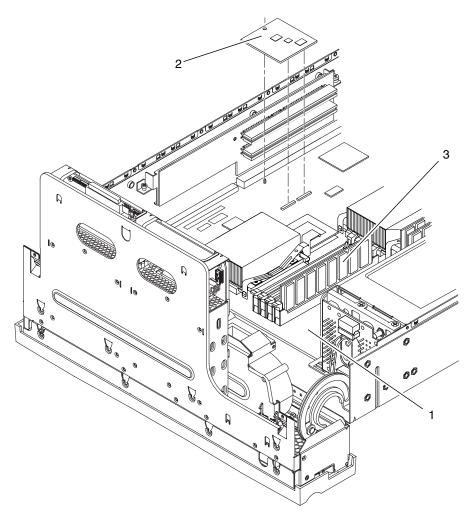

FIGURE A-3 Illustrated Parts Breakdown, Miscellaneous Internal Components

 TABLE A-3
 Part Numbers for Miscellaneous Internal Components

| Reference |                                           |                   |
|-----------|-------------------------------------------|-------------------|
| Number    | Part                                      | Part Number       |
| 1         | System board assembly: 1 x 1.28 GHz, 0 MB | F375-3178-01      |
| 1         | System board assembly: 2 x 1.28 GHz, 0 MB | F375-3120-02      |
| 2         | Hardware cryptographic module             | F370-5464, X7405A |
| 3         | Memory expansion SPD 0.0 DIMM: 2 x 256 MB | F370-5565, X7402A |
| 3         | Memory expansion SPD 0.0 DIMM: 2 x 512 MB | F370-4939, X7403A |
| 3         | Memory expansion SPD 0.0 DIMM: 2 x 1 GB   | F370-4940, X7404A |
| 3         | Memory expansion SPD 1.0 DIMM: 2 x 256 MB | F370-6201, X7602A |
| 3         | Memory expansion SPD 1.0 DIMM: 2 x 512 MB | F370-6202, X7603A |
| 3         | Memory expansion SPD 1.0 DIMM: 2 x 1 GB   | F370-6203, X7604A |

#### APPENDIX **B**

# **Connector Pinouts**

This appendix gives the pinouts for the following Netra 240 server rear ports:

- "Gigabit Ethernet Ports" on page 116
- "Network Management Port" on page 117
- "Serial Ports" on page 118
- "Alarm Port" on page 121
- "USB Ports" on page 122
- "SCSI Port" on page 123

# Gigabit Ethernet Ports

The Netra 240 server has four autonegotiating 10/100/1000BASE-T Gigabit Ethernet system domain ports. All four Ethernet ports use a standard RJ-45 connector, the transfer rates for which are given in TABLE B-1. FIGURE B-1 shows the pin numbering of the ports, and TABLE B-2 describes the pin signals.

**Ethernet Connection Transfer Rates** TABLE B-1

| Connection Type  | IEEE Terminology | Transfer Rate |
|------------------|------------------|---------------|
| Ethernet         | 10BASE-T         | 10 Mbit/s     |
| Fast Ethernet    | 100BASE-TX       | 100 Mbits/s   |
| Gigabit Ethernet | 1000BASE-T       | 1000 Mbit/s   |

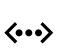

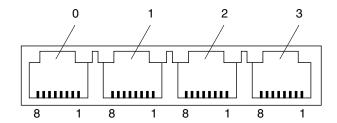

FIGURE B-1 Gigabit Ethernet Port Pin Numbering

Gigabit Ethernet Port Signals **TABLE B-2** 

| Pin | Signal Description        | Pin | Signal Description        |
|-----|---------------------------|-----|---------------------------|
| 1   | Transmit/Receive Data 0 + | 5   | Transmit/Receive Data 2 – |
| 2   | Transmit/Receive Data 0 – | 6   | Transmit/Receive Data 1 – |
| 3   | Transmit/Receive Data 1 + | 7   | Transmit/Receive Data 3 + |
| 4   | Transmit/Receive Data 2 + | 8   | Transmit/Receive Data 3 – |

# Network Management Port

The server has one 10BASE-T Ethernet management domain interface, labeled NET MGT. For information on configuring this port for managing the server with ALOM, refer to the *Sun Advanced Lights Out Manager User Guide for the Netra* 240 *Server* (817-3174).

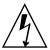

**Caution** – If you are planning to use the network management (NET MGT) port, you must use a shielded Ethernet cable to maintain your server's NEBS compliance. The cable's shield must be grounded at both ends.

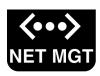

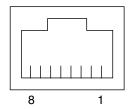

FIGURE B-2 Network Management Port Pin Numbering

**TABLE B-3** Network Management Connector Signals

| Pin | Signal Description      | Pin | Signal Description      |
|-----|-------------------------|-----|-------------------------|
| 1   | Transmit Data +         | 5   | Common Mode Termination |
| 2   | Transmit Data –         | 6   | Receive Data –          |
| 3   | Receive Data +          | 7   | Common Mode Termination |
| 4   | Common Mode Termination | 8   | Common Mode Termination |

#### Serial Ports

The server has two serial ports, labeled SERIAL MGT and 10101. TABLE B-4 lists the default serial connection settings for both serial ports.

**TABLE B-4** Default Serial Connection Settings

| Parameter | Setting             |
|-----------|---------------------|
| Connector | SERIAL MGT or 10101 |
| Rate      | 9600 baud           |
| Parity    | None                |
| Stop bits | 1                   |
| Data bits | 8                   |

#### Serial Management Port

The serial management connector (labeled SERIAL MGT) is an RJ-45 connector that can be accessed from the back panel. This port is the default connection to the system, and you should use this port *only* for server management.

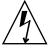

**Caution** – You must use a shielded Ethernet cable to maintain your server's NEBS compliance. The cable's shield must be grounded at both ends.

FIGURE B-3 shows the pin numbering of the serial management port, and TABLE B-5 describes the pin signals.

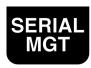

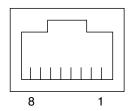

FIGURE B-3 Serial Management Port Pin Numbering

 TABLE B-5
 Serial Management RJ-45 Connector Signals

| Pin | Signal Description  | Pin | Signal Description |
|-----|---------------------|-----|--------------------|
| 1   | Request to Send     | 5   | Ground             |
| 2   | Data Terminal Ready | 6   | Receive Data       |
| 3   | Transmit Data       | 7   | Data Set Ready     |
| 4   | Ground              | 8   | Clear to Send      |

If you need to connect to the SERIAL MGT port using a cable with either a DB-9 or a DB-25 connector, use a supplied adapter to perform the crossovers given for each connector. The supplied RJ-45 to DB-9 and RJ-45 to DB-25 adapters are wired as described in TABLE B-6 and TABLE B-7.

#### RJ-45 to DB-9 Adapter Crossovers

 TABLE B-6
 RJ-45 to DB-9 Adapter Crossovers

| Serial Port (RJ-45 Connector) |                    | DB-9 A | DB-9 Adapter       |  |
|-------------------------------|--------------------|--------|--------------------|--|
| Pin                           | Signal Description | Pin    | Signal Description |  |
| 1                             | RTS                | 8      | CTS                |  |
| 2                             | DTR                | 6      | DSR                |  |
| 3                             | TXD                | 2      | RXD                |  |
| 4                             | Signal Ground      | 5      | Signal Ground      |  |
| 5                             | Signal Ground      | 5      | Signal Ground      |  |
| 6                             | RXD                | 3      | TXD                |  |
| 7                             | DSR                | 4      | DTR                |  |
| 8                             | CTS                | 7      | RTS                |  |

#### RJ-45 to DB-25 Adapter Crossovers

 TABLE B-7
 RJ-45 to DB-25 Adapter Crossovers

| Serial Port (RJ-45 Connector) |                    | DB-25 Adapter |                    |
|-------------------------------|--------------------|---------------|--------------------|
| Pin                           | Signal Description | Pin           | Signal Description |
| 1                             | RTS                | 5             | CTS                |
| 2                             | DTR                | 6             | DSR                |
| 3                             | TXD                | 3             | RXD                |
| 4                             | Signal Ground      | 7             | Signal Ground      |
| 5                             | Signal Ground      | 7             | Signal Ground      |
| 6                             | RXD                | 2             | TXD                |
| 7                             | DSR                | 20            | DTR                |
| 8                             | CTS                | 4             | RTS                |

#### Serial Port (10101)

The port labeled 10101 accepts a DB-9 connector. Use this port for general purpose serial data transfers. FIGURE B-4 shows the pin numbering of the serial port, and TABLE B-8 describes the pin signals.

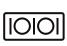

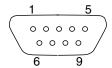

FIGURE B-4 Serial Port (10101) Pin Numbering

**TABLE B-8** Serial Port (10101) Connector Signals

| Pin | Signal Description  | Pin | Signal Description |
|-----|---------------------|-----|--------------------|
| 1   | Data Carrier Detect | 6   | Data Set Ready     |
| 2   | Receive Data        | 7   | Request to Send    |
| 3   | Transmit Data       | 8   | Clear to Send      |
| 4   | Data Terminal Ready | 9   | Ring Indicate      |
| 5   | Ground              |     |                    |

# Alarm Port

The alarm port on the alarm rear transition card uses a standard DB-15 connector. In a telecommunications environment, use this port to connect to the central office alarming system. FIGURE B-5 shows the pin numbering of the alarm port, and TABLE B-9 describes the pin signals.

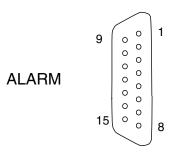

FIGURE B-5 Alarm Port Pin Numbering

 TABLE B-9
 Alarm Connector Signals

| Pin | Service    | Pin     | Service    |
|-----|------------|---------|------------|
| 1   | INPUT0 +   | 9       | ALARM1_NC  |
| 2   | INPUT0 -   | 10      | ALARM1_COM |
| 3   | NC         | 11      | ALARM2_NO  |
| 4   | NC         | 12      | ALARM2_NC  |
| 5   | ALARM0_NC  | 13      | ALARM2_COM |
| 6   | ALARM0_NO  | 14      | ALARM3_NO  |
| 7   | ALARM0_COM | 15      | ALARM3_COM |
| 8   | ALARM1_NO  | CHASSIS | FRAME GND  |

# **USB Ports**

The server has two USB ports for attaching supported USB 1.1 compliant devices. FIGURE B-6 shows the pin numbering of the USB ports, and TABLE B-10 describes the pin signals.

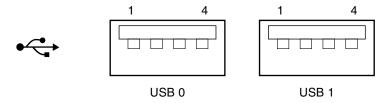

FIGURE B-6 USB Ports Pin Numbering

 TABLE B-10
 USB Connector Pin Signals

| Pin | Signal Description |  |
|-----|--------------------|--|
| 1   | +5 V               |  |
| '2  | DAT-               |  |
| 3   | DAT+               |  |
| 4   | Ground             |  |

### **SCSI** Port

The SCSI port is a multimode Ultra 160SCSI interface. To operate at Ultra 160SCSI speeds, the part must be in Low Voltage Differential (LVD) mode. If a single-ended device is connected to the server, it automatically switches to single-ended mode. FIGURE B-7 shows the pin numbering of the SCSI port, and TABLE B-11 describes the pin signals.

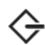

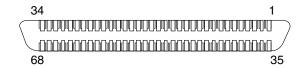

FIGURE B-7 SCSI Port Pin Numbering

TABLE B-11 SCSI Port Pin Signals

| Pin | Signal Description | Pin | Signal Description |  |
|-----|--------------------|-----|--------------------|--|
| 1   | Data12 +           | 35  | Data12 –           |  |
| 2   | Data13 +           | 36  | Data13 –           |  |
| 3   | Data14 +           | 37  | Data14 –           |  |
| 4   | Data15 +           | 38  | Data15 –           |  |
| 5   | Parity1 +          | 39  | Parity1 –          |  |
| 6   | Data0 +            | 40  | Data0 –            |  |
| 7   | Data1 +            | 41  | Data1 –            |  |
| 8   | Data2 +            | 42  | Data2 –            |  |
| 9   | Data3 +            | 43  | Data3 –            |  |
| 10  | Data4 +            | 44  | Data4 –            |  |
| 11  | Data5 +            | 45  | Data5 –            |  |
| 12  | Data6 +            | 46  | Data6 –            |  |
| 13  | Data7 +            | 47  | Data7 –            |  |
| 14  | Parity0 +          | 48  | Parity0 –          |  |
| 15  | Ground             | 49  | Ground             |  |
| 16  | DIFF_SENSE         | 50  | Ground             |  |
| 17  | TERM_PWR           | 51  | TERM_PWR           |  |
| 18  | TERM_PWR           | 52  | TERM_PWR           |  |

 TABLE B-11
 SCSI Port Pin Signals (Continued)

| Pin | Signal Description | Pin | Signal Description |  |
|-----|--------------------|-----|--------------------|--|
| 19  | (N/C)              | 53  | (N/C)              |  |
| 20  | Ground             | 54  | Ground             |  |
| 21  | ATN +              | 55  | ATN –              |  |
| 22  | Ground             | 56  | Ground             |  |
| 23  | BSY +              | 57  | BSY -              |  |
| 24  | ACK +              | 58  | ACK –              |  |
| 25  | RST +              | 59  | RST -              |  |
| 26  | MSG +              | 60  | MSG -              |  |
| 27  | SEL +              | 61  | SEL –              |  |
| 28  | CD +               | 62  | CD –               |  |
| 29  | REQ +              | 63  | REQ –              |  |
| 30  | I/O +              | 64  | I/O –              |  |
| 31  | Data8 +            | 65  | Data8 –            |  |
| 32  | Data9 +            | 66  | Data9 –            |  |
| 33  | Data10 +           | 67  | Data10 –           |  |
| 34  | Data11 +           | 68  | Data11 –           |  |

# System Configuration Card and OpenBoot Configuration Parameters

This appendix provides information on the system configuration card (SCC) and the OpenBoot PROM configuration parameters stored on it. For more on the SCC, see "System Configuration Card" on page 38.

The system configuration card is housed in a slot behind the front bezel, next to the On/Standby button (see FIGURE C-1). The card contains unique network identity information, including the MAC address and hostid (stored in the IDPROM), and the OpenBoot PROM configuration (also known as NVRAM).

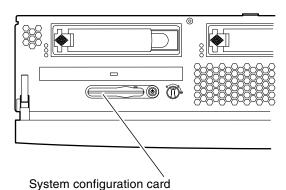

FIGURE C-1 Location of the System Configuration Card

The server attempts to access the system configuration card while booting.

- If a properly formatted card is not present in the reader, the system does not boot.
- If the content of the NVRAM section is invalid, the system is initialized with its default NVRAM configuration. The default values can be seen using the printenv command.

■ If the content of the IDPROM section is invalid, OpenBoot PROM displays a warning message and the system does not auto-boot the Solaris platform. However, you can boot the system from the ok prompt using the boot command.

It is therefore essential that you store the system configuration card safely if you have to remove it from the server, and replace the card before restarting the system.

For more information, see "System Configuration Card" on page 38. passes

TABLE C-1 OpenBoot PROM Configuration Parameters Stored on the System Configuration Card

| Parameter          | Default | Description                                                                 |
|--------------------|---------|-----------------------------------------------------------------------------|
| diag-passes        | 1       | Defines the number of times self-test method(s) are performed.              |
| asr-policy         | normal  | Defines the policy to be implemented by the asr-package.                    |
| local-mac-address? | true    | If true, network drivers use their own MAC address, not that of the server. |
| fcode-debug?       | false   | If true, includes name fields for plug-in device FCodes.                    |
| ttyb-rts-dtr-off   | false   | If true, operating system does not assert ttyb, RTS, and DTR.               |
| ttyb-ignore-cd     | true    | If true, operating system ignores carrier-detect on ttyb.                   |
| ttya-rts-dtr-off   | false   | If true, operating system does not assert ttya and RTS and DTR.             |
| ttya-ignore-cd     | true    | If true, operating system ignores carrier-detect on ttya.                   |
| silent-mode?       | false   | Suppresses all messages if true and if diag-switch? is false.               |
| scsi-initiator-id  | 7       | SCSI-ID of the SCSI controller.                                             |
| oem-logo           | none    | Contains custom logo for banner, enabled by oem-logo?                       |
| oem-logo?          | false   | If true, uses custom OEM logo, otherwise, uses Sun logo.                    |
| oem-banner         | NA      | Contains custom banner text, enabled by oem-banner?                         |
| oem-banner?        | false   | If true, uses custom OEM banner.                                            |
| ansi-terminal?     | true    | If true, uses ANSI terminal.                                                |
| screen-#columns    | 80      | Sets number of columns on screen.                                           |

 TABLE C-1
 OpenBoot PROM Configuration Parameters Stored on the System Configuration Card (Continued)

| Parameter           | Default            | Description                                                                                                 |
|---------------------|--------------------|----------------------------------------------------------------------------------------------------|
| screen-#rows        | 34                 | Sets number of rows on screen.                                                                              |
| ttya-mode           | 9600,8,n,1,-       | ttya (baud rate, #bits, parity, #stop, handshake).                                                          |
| ttyb-mode           | 9600,8,n,1,-       | ttyb (baud rate, #bits, parity, #stop, handshake).                                                          |
| output-device       | ttya               | Console output device.                                                                                      |
| input-device        | ttya               | Console input device.                                                                                       |
| auto-boot-on-error? | false              | If true, boots client program on firmware error/s. If false, does not boot on firmware error.               |
| load-base           | 16384              | Address.                                                                                                    |
| auto-boot?          | true               | If true, boots automatically after power on or reset.                                                       |
| boot-command        | boot               | Action following a boot command.                                                                            |
| diag-file           | none               | File from which to boot if diag-switch? is true.                                                            |
| diag-device         | net                | Device from which to boot if diagswitch? is true.                                                           |
| boot-file           | none               | File to boot if diag-switch? is false.                                                                      |
| boot-device         | disk net           | Device(s) from which to boot if diagswitch? is false.                                                       |
| use-nvramrc?        | false              | If true, executes commands in NVRAMRC during server startup.                                                |
| nvramrc             | none               | Command script to execute if usenvramrc? is true.                                                           |
| security-mode       | none               | Firmware security level (options: none, command, or full).                                                  |
| security-password   | none               | Firmware security password if security-mode is not none (never displayed). <i>Do not set this directly.</i> |
| security-#badlogins | none               | Number of incorrect security password attempts.                                                             |
| post-trigger        | power-on-<br>reset | Matches the class of reset.                                                                                 |
| diag-script         | none               | Determines which devices are tested by OpenBoot diagnostics.                                                |

OpenBoot PROM Configuration Parameters Stored on the System Configuration Card (Continued)TABLE C-1

| Parameter Default        |                    | Description                                                                                                    |  |
|--------------------------|--------------------|----------------------------------------------------------------------------------------------------|--|
| diag-level               | max                | Defines how diagnostic tests are run (options are off, min, med, max).                                                                                                    |  |
| diag-switch?             | false              | <ul> <li>If true:</li> <li>Runs in diagnostic mode.</li> <li>After a boot request, boots diag-file from diag-device.</li> <li>If false:</li> <li>Runs in nondiagnostic mode.</li> <li>Following a boot request, boots bootfile from boot-device.</li> </ul> |  |
| obdiag-trigger           | power-on-<br>reset | Class of reset events that causes OpenBoot diagnostics tests.                                                                                                    |  |
| error-reset-<br>recovery | boot               | Command to execute following a system reset generated by an error.                                                                                                    |  |

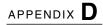

# Specifications

This appendix provides the Netra 240 server specifications. This appendix is divided into the following sections:

- "Physical Specifications" on page 129
- "Environmental Requirements" on page 130
- "Acoustic Noise Emissions" on page 131
- "Electrical Specifications" on page 131
- "NEBS Level 3 Compliance for the DC-Powered Server" on page 132

# Physical Specifications

**TABLE D-1** Physical Specifications of the Netra 240 Server

| Netra 240 Server Dimensions                                                                  | Measurements            |
|----------------------------------------------------------------------------------------------|-------------------------|
| Height 2 rack units (RU)                                                                     | 3.44 inches (87.4 mm)   |
| Width without bezel                                                                          | 16.73 inches (425 mm)   |
| Width with bezel                                                                             | 17.4 inches (442 mm)    |
| Depth from front bezel to system board connectors                                            | 19.0 inches (483 mm)    |
| Depth to rear of power supply unit handle                                                    | 20.06 inches (509.5 mm) |
| Weight (approximate) with full configuration (not including PCI cards and mounting brackets) | 36 lbs (16.33 kg)       |
| Weight (approximate) with full configuration (including PCI cards and mounting brackets)     | 41 lbs (18.6 kg)        |

# **Environmental Requirements**

You can operate and store the system safely in the conditions detailed in TABLE D-2 (DC server) and TABLE D-3 (AC server).

TABLE D-2 DC Server Operating and Storage Specifications

| Specification          | Operating                                                                                                    | Storage                                                                |
|------------------------|----------------------------------------------------------------------------------------------------|------------------------------------------------------------------------|
| Ambient<br>temperature | 5°C (41°F) to 40°C (104°F)<br>Short term <sup>i</sup> :<br>-5°C (23°F) to 55°C (131°F)                                                                                                    | -40°C (-40°F) to 70°C (158°F)                                          |
| Relative<br>humidity   | 5% to 85% relative humidity, noncondensing Short term <sup>i</sup> : 5% to 90% relative humidity, noncondensing, but not to exceed 0.024 kg water/kg dry air (0.053 lbs. water/2.205 lb. dry air) | Up to 93% relative humidity noncondensing, 38°C (100.4°F) max wet bulb |
| Altitude               | Up to 3000 m (9842.4 ft.)                                                                                                    | Up to 12000 m (39369.6 ft.)                                            |

i Short term (no more than 96 hours) temperature and humidity limits apply to servers with altitudes up to 1800 m (5905.44 ft.).

 TABLE D-3
 AC Server Operating and Storage Specifications

| Specification          | Operating                                   | Storage                                                                                      |
|------------------------|---------------------------------------------|----------------------------------------------------------------------------------------------|
| Ambient<br>temperature | 0°C (32°F) to 40°C (104°F)                  | -40°C (-40°F) to 70°C (158°F)                                                                |
| Relative<br>humidity   | 10% to 90% relative humidity, noncondensing | Up to 93% relative humidity, noncondensing, $38^{\circ}$ C ( $100.4^{\circ}$ F) max wet bulb |
| Altitude               | Up to 3000 m (9842.4 ft.)                   | Up to 12000 m (39369.6 ft.)                                                                  |

#### **Acoustic Noise Emissions**

The acoustic noise emissions on a Netra 240 server are as follows:

- Operating acoustic noise is 7.0 B (LWAd (1B=10dB))
- Idling acoustic noise is 7.0 B (LWAd (1B=10dB))

Declared noise emissions are in accordance with ISO 9296 standards.

# Electrical Specifications

TABLE D-4 gives operating power limits for the DC version of the Netra 240 server, and TABLE D-5 provides the limits for the AC version of the server.

**TABLE D-4** DC Operating Power Limits and Ranges

| Description                     | Limit or Range     |
|---------------------------------|--------------------|
| Operating Input Voltage Range   | -40 VDC to -75 VDC |
| Maximum Operating Input Current | Less than 15 A     |
| Maximum Operating Input Power   | 570 W              |

**TABLE D-5** AC Operating Power Limits and Ranges

| Description                     | Limit or Range |
|---------------------------------|----------------|
| Operating Input Voltage Range   | 90 - 264 VAC   |
| Operating Frequency Range       | 47 - 63 Hz     |
| Maximum Operating Input Current | 6.1 A @ 90 VAC |
| Maximum Operating Input Power   | 550 W          |

**Note** – The figures for the maximum operating current are provided to help you specify the fusing and cabling you need to deliver power to your equipment. However, these figures represent worst-case scenarios.

## NEBS Level 3 Compliance for the DC-Powered Server

Telcordia certified that the DC-powered version of the Netra 240 server meets NEBS Level 3 requirements per SR-3580, including the appropriate sections of GR-63-CORE (Network Equipment-Building System Requirements: Physical Protection) and GR-1089-CORE (Electromagnetic Compatibility and Electrical Safety – Generic *Criteria for Network Telecommunications Equipment).* 

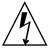

**Caution** – To maintain NEBS compliance, the network management (NET MGT) Ethernet port and the RJ-45 serial management (SERIAL MGT) port must use shielded cables and both ends of the shield must be grounded. Refer to the Netra 240 *Installation Guide* (817-2698) for cabling information.

# Index

| AC power operating ranges, 131 acoustic noise emissions specifications, 131 idling noise, 131 operating noise, 131 activity (system status LED), 21 air duct and rear fan assembly, 68 closing, 70                                                                                                    | alphanumeric terminal remote power-off, 23, 25 remote power-on, 22  B bay hard drive, 43 power supply unit, 50 bezel                                                                                                    |
|----------------------------------------------------------------------------------------------------|----------------------------------------------------------------------------------------------------|
| installing, 70 removing, 68 rotating, 68 air filter, 36 installing, 37 removing, 36                                                                                                    | cables, 34, 35 hinges, 35 bezel assembly, 34 installing, 35 removing, 34 bezel, finger holds, 21                                                                                                    |
| alarm board, 54 alarm indicators, 10, 54 alarm states, 10 captive screw, 55 green captive screw, 54 installing, 55 removing, 54 securing tabs, 54 alarm indicators, 10 critical, 10 major, 10 minor, 11 user, 11 alarm states, dry contact, 10 ALOM (Advanced Lights Out Manager) remote power-on, 22 | catch DVD drive, 46 hard drive, 42, 43 cautions, electrostatic discharge (ESD), 32 clip, DVD drive, 48 compliance, NEBS, 132 configuration parameters, OpenBoot PROM, 125 configuration rules, memory modules, 74 CPU heat sink assembly fan removal, 95 to 100 system board, 95 critical, alarm indicator, 10  D DC power |

| operating ranges, 131                         | hard drive, 40                               |
|-----------------------------------------------|----------------------------------------------|
| device trees, rebuilding, 26                  | bay, 43                                      |
| diagnostics position, rotary switch, 19       | catch, 42, 43                                |
| disk drive, caution, 20                       | filler, 40                                   |
| DVD drive, 45                                 | handle, 43                                   |
| catches, 46                                   | installing, 43                               |
| clip, 48                                      | removing, 40                                 |
| DVD-ROM, 45                                   | SCSI interface board, houses, 58             |
| DVD-RW, 45                                    | Sun Low Voltage Differential (LVD) SCSI hard |
| filler, 47                                    | drive, 40                                    |
| installing, 47                                | hardware cryptographic module, 85            |
| radiation, caution, 45                        | documentation, 85                            |
| removing, 46                                  | installing, 87                               |
| slot, 48                                      | optional component, 85                       |
| DVD-ROM                                       | removing, 85                                 |
| DVD drive, 45                                 | retaining standoff, 85, 87                   |
| optional, 45                                  | host ID, system configuration card (SCC), 38 |
| DVD-RW                                        | _                                            |
| DVD drive, 45                                 | I                                            |
| optional, 45                                  | identifying                                  |
| T                                             | components, 1                                |
| E                                             | LED indicators, 8                            |
| electrical specifications, 131                | front panel, 8                               |
|                                               | rear panel, 12                               |
| environmental specifications, 130             | idling noise, acoustic specifications, 131   |
| F                                             | inserting                                    |
|                                               | system configuration card (SCC), 39          |
| fan removal, CPU heat sink assembly, system   | installing                                   |
| board, 95 to 100                              | air duct and rear fan assembly, 70           |
| filler                                        | air filter, 37                               |
| DVD drive, 47                                 | alarm board, 55                              |
| hard drive, 40                                | bezel assembly, 35                           |
| forced standby position, rotary switch, 19    | DVD drive, 47                                |
| front fan assembly tray, 56                   | front fan assembly tray, 57                  |
| green captive screw, 57                       | hard drive, 43                               |
| installing, 57                                | hardware cryptographic module, 87            |
| removing, 56                                  | memory modules, 74                           |
| full-length, PCI card, 76                     | PCI card, 80                                 |
|                                               | power distribution board, 84                 |
| G                                             | power supply unit, 50                        |
| grip points, system configuration card reader | SCSI interface board, 60                     |
| cluster, 63                                   | system board, 95                             |
| grounding stud, 32                            | system configuration card reader cluster, 65 |
| н                                             | J                                            |
| half-length, PCI card, 76                     | jackposts                                    |
| handle, hard drive, 43                        | DB-9, 93, 100                                |
|                                               | SCSI, 93, 100                                |

| server back panel, 93, 100                       | illustrated, 107                           |
|--------------------------------------------------|--------------------------------------------|
| jumper locations, system board, 103              | front panel components, 108                |
| jumper settings                                  | miscellaneous internal components, 112     |
| system board, 103                                | rotating service module, internal and rear |
| default, 103                                     | panel components, 110                      |
| ,                                                | PCI card, 76                               |
| L                                                | full-length, 76                            |
| LEDs, activity (system status LED), 21           | half-length, 76                            |
| local graphics monitor                           | installing, 80                             |
| remote power-off, 23, 25                         | removing, 77                               |
| remote power-on, 22                              | PCI cards, supported, 7                    |
| locked position, rotary switch, 19               | PCI lockdown bracket, 78, 81               |
| locked position, roung switch, 17                | PCI lockdown screw, 77,81                  |
| M                                                | PCI riser card assembly                    |
| MAC address, system configuration card (SCC), 38 | green captive screws, 88, 101              |
|                                                  | removing, 88                               |
| major, alarm indicator, 10                       | PCI slots, populate, 76                    |
| memory, 70                                       | physical specifications, 129               |
| memory modules                                   | populate, PCI slots, 76                    |
| configuration rules, 74 installing, 74           | ports                                      |
| removing, 72                                     | Ethernet, 116                              |
| minor, alarm indicator, 11                       | SCSI, 123                                  |
|                                                  | serial, 118                                |
| moving the system, caution, 20, 22               | USB, 122                                   |
| N                                                | power distribution board, 81               |
|                                                  | installing, 84                             |
| NEBS compliance, 132                             | removing, 81                               |
| normal position, rotary switch, 19               | retaining screws, 83, 84                   |
| normally closed (NC), relay state, 11            | power off server, 22 to 24                 |
| normally open (NO), relay state, 11              | power on server, 20 to 22                  |
| NVRAM, OpenBoot PROM configuration, 125          | power supply unit, 49                      |
| •                                                | bay, 50                                    |
| 0                                                | dual redundant, 49                         |
| On/Standby button, 16                            | installing, 50                             |
| power state, 18                                  | removing, 49                               |
| OpenBoot PROM configuration<br>NVRAM, 125        | tip warning, 15                            |
| OpenBoot PROM configuration parameters           | R                                          |
| system configuration card (SCC), 125             | radiation caution, DVD drive, 45           |
| opening the server, 27                           | reconfiguration boot, 24                   |
| operating noise, acoustic specifications, 131    | relay state                                |
| optional components                              | normally closed (NC), 11                   |
| order numbers, 7                                 | normally open (NO), 11                     |
|                                                  | removing                                   |
| P                                                | air duct and rear fan assembly, 68         |
| parts breakdown                                  | air filter, 36                             |
| =                                                |                                            |

| alarm board, 54                                    | Sun Store web site, 6                        |
|----------------------------------------------------|----------------------------------------------|
| bezel assembly, 34                                 | system board, 87                             |
| DVD drive, 46                                      | CPU heat sink assembly, 95                   |
| front fan assembly tray, 56                        | installing, 95                               |
| hard drive, 40                                     | jumper locations, 103                        |
| hardware cryptographic module, 85                  | jumper settings, 103                         |
| memory modules, 72                                 | default, 103                                 |
| PCI card, 77                                       | PCI riser card assembly, remove, 88          |
| PCI riser card assembly, system board, 88          | removing, 87                                 |
| power distribution board, 81                       | ten screws, installing, 100                  |
| power supply unit, 49                              | ten screws, securing, 94                     |
| SCSI interface board, 58                           | system configuration card (SCC), 38          |
| system board, 87                                   | faulty, 38                                   |
| system configuration card (SCC), 38                | host ID, 38                                  |
| system configuration card reader cluster, 61       | inserting, 39                                |
| retaining screws, power distribution board, 83, 84 | lost, 38                                     |
| retaining standoff, hardware cryptographic         | MAC address, 38                              |
| module, 85, 87                                     | OpenBoot PROM configuration parameters, 125  |
| rotary switch, 16                                  | removing, 38                                 |
| diagnostics position, 19, 21                       | replacement card, 38                         |
| forced standby position, 19                        | Sun Services, 38                             |
| functions, 20                                      | tie wrap, 39, 40                             |
| locked position, 19, 22                            | system configuration card reader cluster, 61 |
| normal position, 19, 21                            | green captive screws, 63, 65                 |
| positions and server behaviors, 18                 | grip points, 63                              |
| rotating service module, tip warning, 15           | installing, 65                               |
| 8                                                  | removing, 61                                 |
| S                                                  | system status LEDs, activity, 21             |
| SCSI interface board, 58                           |                                              |
| green captive screw, 59, 60                        | T                                            |
| hard drive, 58                                     | temperature requirements, 130                |
| installing, 60                                     | tie wrap, 39, 40                             |
| removing, 58                                       | tip warning                                  |
| server back panel, jackposts, 93, 100              | power supply unit, 15                        |
| slot, DVD drive, 48                                | rotating service module, 15                  |
| specifications, 129                                | routing service module, 10                   |
| acoustic noise emissions, 131                      | U                                            |
| electrical, 131                                    | _                                            |
| environmental, 130                                 | user, alarm indicator, 11                    |
| NEBS compliance, 132                               |                                              |
| physical, 129                                      |                                              |
| power limits, 131                                  |                                              |
| storage environment, 130                           |                                              |
| Sun Services                                       |                                              |
|                                                    |                                              |
| system configuration card (SCC)<br>lost, 38        |                                              |
| replacement, 38                                    |                                              |
| replacement, 50                                    |                                              |